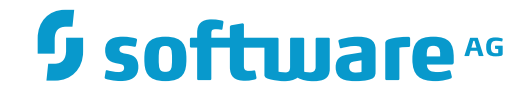

**Natural**

**Terminal Commands**

Version 8.2.7

October 2017

**ADABAS & NATURAL** 

This document applies to Natural Version 8.2.7 and all subsequent releases.

Specifications contained herein are subject to change and these changes will be reported in subsequent release notes or new editions.

Copyright © 1979-2017 Software AG, Darmstadt, Germany and/or Software AG USA, Inc., Reston, VA, USA, and/or its subsidiaries and/or its affiliates and/or their licensors.

The name Software AG and all Software AG product names are either trademarks or registered trademarks of Software AG and/or Software AG USA, Inc. and/or its subsidiaries and/or its affiliates and/or their licensors. Other company and product names mentioned herein may be trademarks of their respective owners.

Detailed information on trademarks and patents owned by Software AG and/or its subsidiaries is located at http://softwareag.com/licenses.

Use of this software is subject to adherence to Software AG's licensing conditions and terms. These terms are part of the product documentation, located at http://softwareag.com/licenses/ and/or in the root installation directory of the licensed product(s).

This software may include portions of third-party products. For third-party copyright notices, license terms, additional rights or restrictions, please refer to "License Texts, Copyright Notices and Disclaimers of Third-Party Products". For certain specific third-party license restrictions, please referto section E of the Legal Notices available under"License Terms and Conditions for Use of Software AG Products / Copyright and Trademark Notices of Software AG Products". These documents are part of the product documentation, located at http://softwareag.com/licenses and/or in the root installation directory of the licensed product(s).

Use, reproduction, transfer, publication or disclosure is prohibited except as specifically provided for in your License Agreement with Software AG.

#### **Document ID: NATMF-NNATTCOM-827-20180201**

#### **Table of Contents**

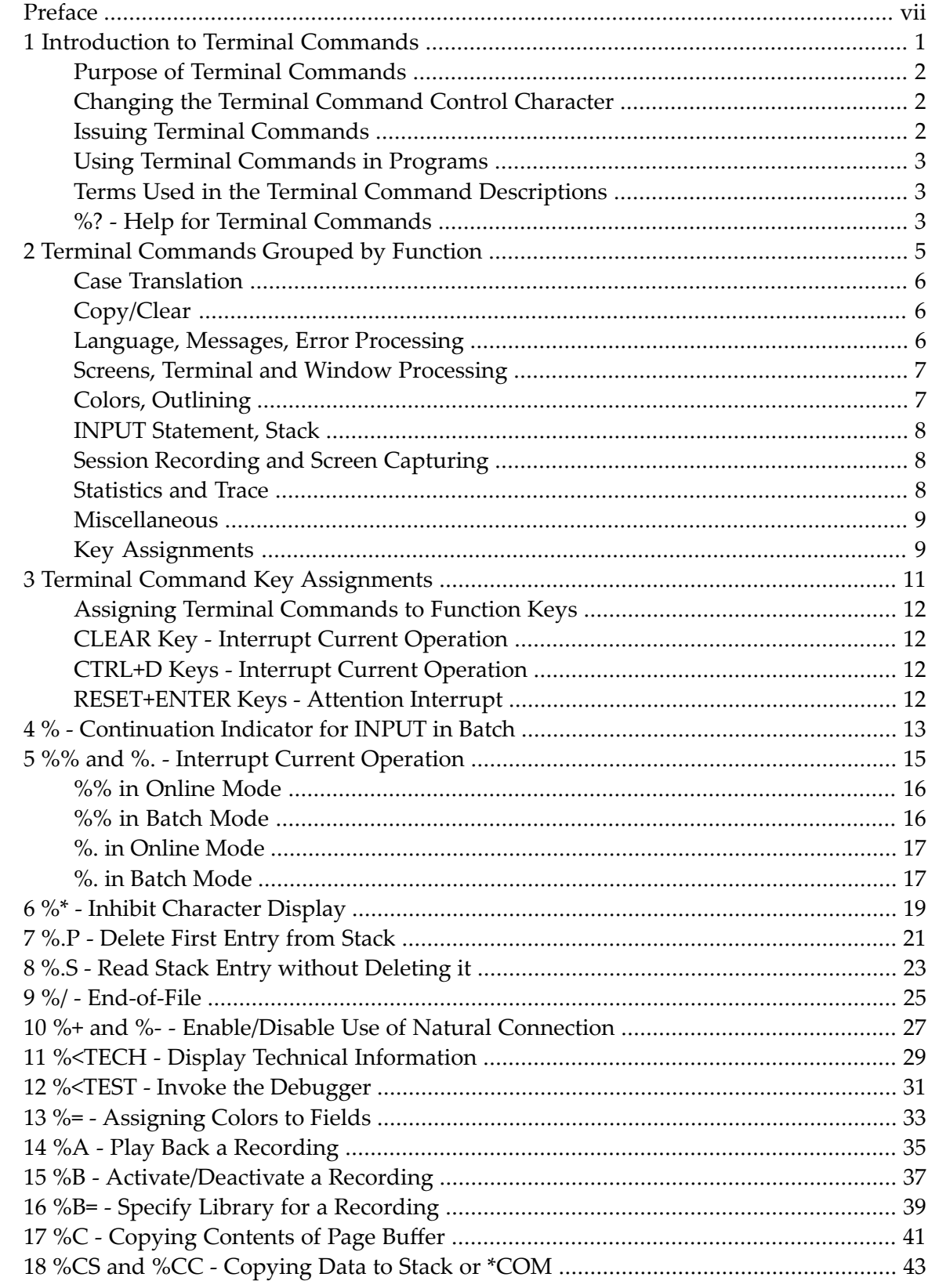

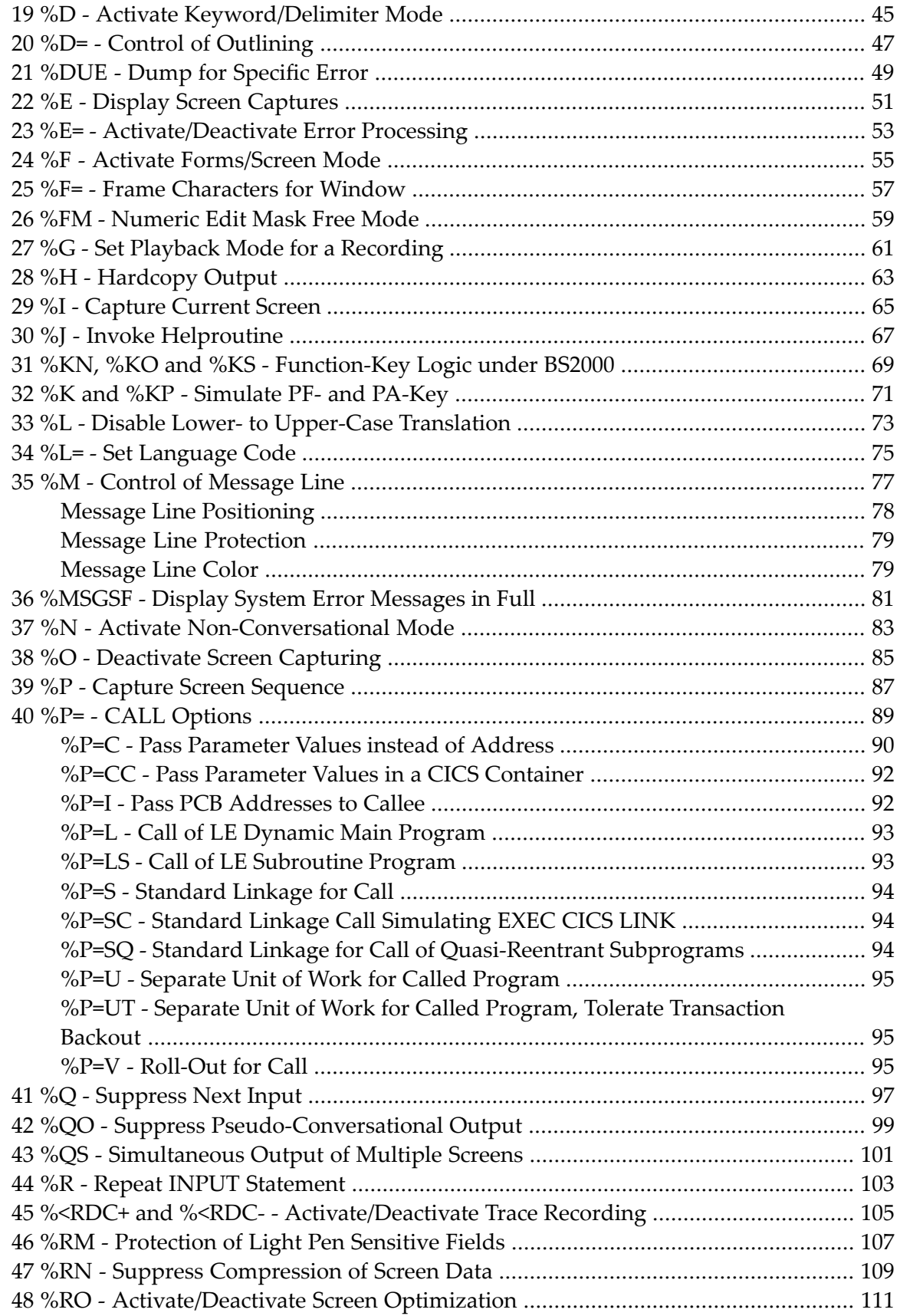

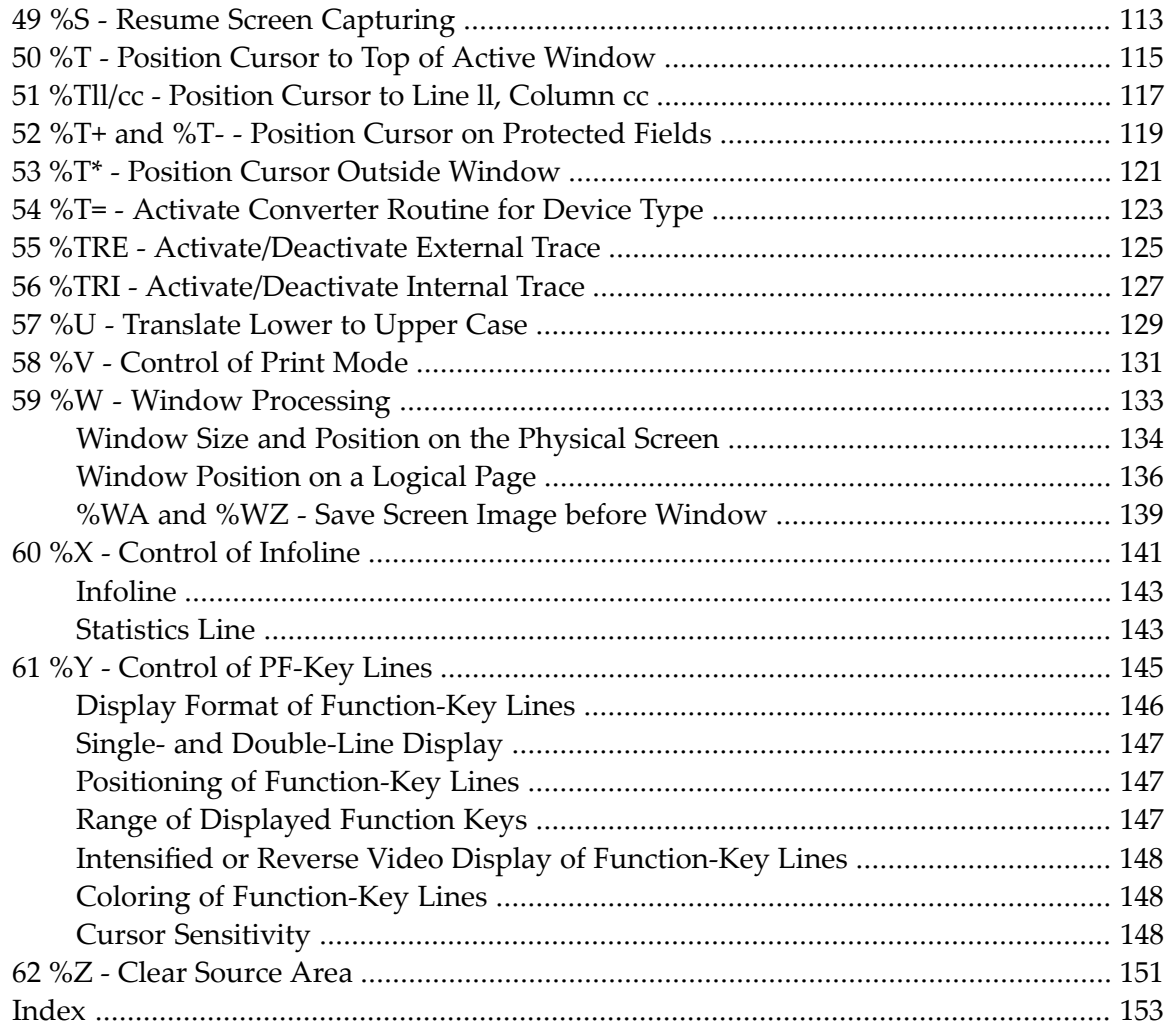

### <span id="page-6-0"></span>**Preface**

This documentation describes the Natural terminal commands. It is organized under the following headings:

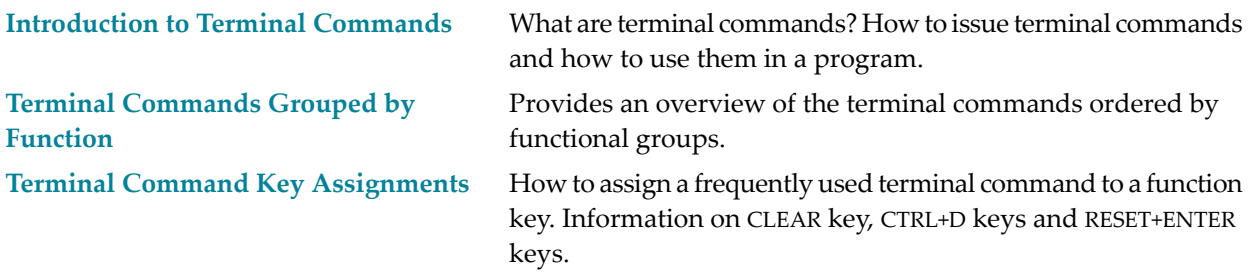

Terminal Commands in Alphabetical Order Descriptions of the terminal commands in alphabetical order.

#### <span id="page-8-0"></span> $\mathbf{1}$ **Introduction to Terminal Commands**

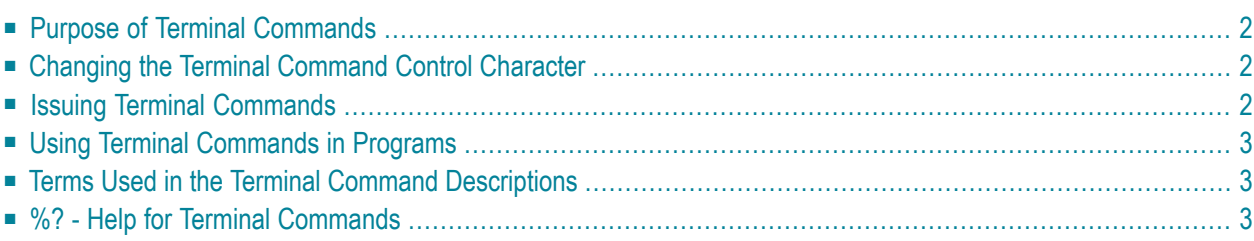

#### <span id="page-9-0"></span>**Purpose of Terminal Commands**

<span id="page-9-1"></span>A complete functional overview of Natural terminal commands is given in the section *[Terminal](#page-12-0) [Commands](#page-12-0) Grouped by Function*.

#### **Changing the Terminal Command Control Character**

You can define another special character as control character; this is done with the session parameter CF.

<span id="page-9-2"></span>When the control character is changed, all terminal commands which have been assigned to function keys will be adjusted accordingly.

#### **Issuing Terminal Commands**

Terminal commands can be used in a Natural runtime environment. The following rules apply:

- You can enter a terminal command in any unprotected field on the screen (including the message line if it is unprotected).
- A terminal command must be entered in one field, except the control character which may be entered in a preceding field.
- It is recommended to enter a blank after a terminal command, or to delete the remaining content of the field in which you enter the command. Otherwise, Natural might misinterpret the field content as part of the terminal command.
- If you enter multiple terminal commands on the same screen, only the first command encountered will be executed, and all others will be ignored.
- Terminal commands which have been entered incorrectly are ignored, but you will not receive a corresponding error message.
- If you enter a terminal command and at the same time data in other fields on the screen, only the terminal command will be executed; the data will not be processed.

#### <span id="page-10-0"></span>**Using Terminal Commands in Programs**

Terminal commands may also be issued from within a program by using the SET CONTROL statement. When a terminal command is specified with a SET CONTROL statement, the control character is omitted.

#### <span id="page-10-1"></span>**Terms Used in the Terminal Command Descriptions**

In the descriptions of several terminal commands, the terms "screen" and "window" are used with the following meanings:

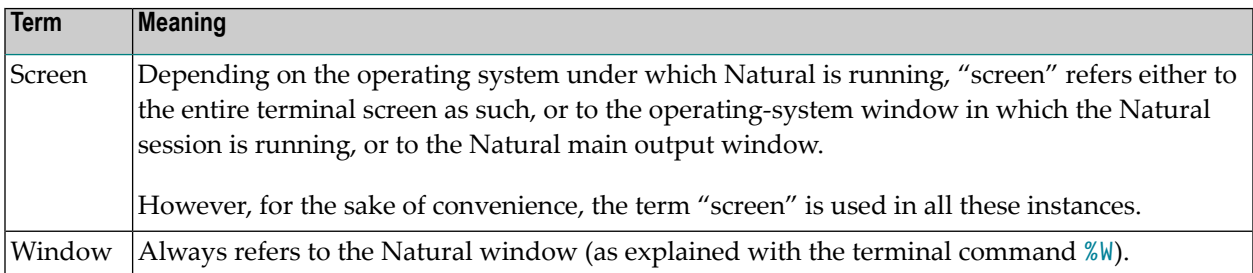

#### <span id="page-10-2"></span>**%? - Help for Terminal Commands**

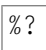

This terminal command displays help information on the Natural terminal commands.

#### <span id="page-12-0"></span> $\overline{2}$ **Terminal Commands Grouped by Function**

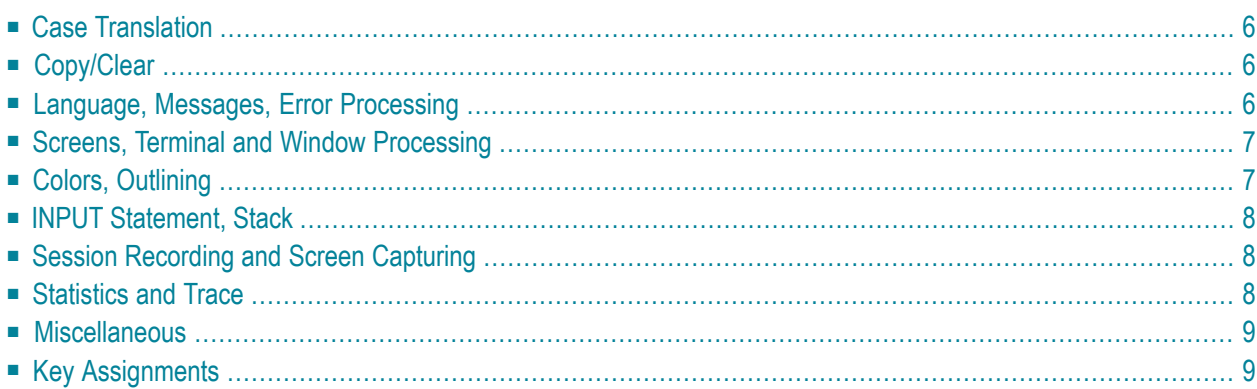

<span id="page-13-0"></span>The following tables provide an overview of the terminal commands grouped by functions.

#### **Case Translation**

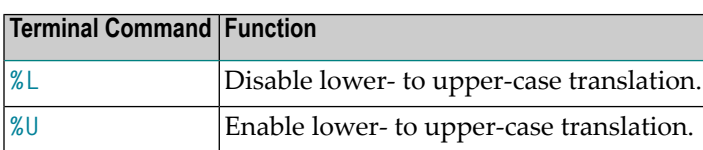

### <span id="page-13-1"></span>**Copy/Clear**

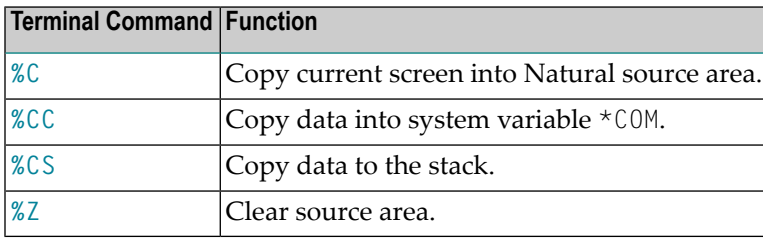

### <span id="page-13-2"></span>**Language, Messages, Error Processing**

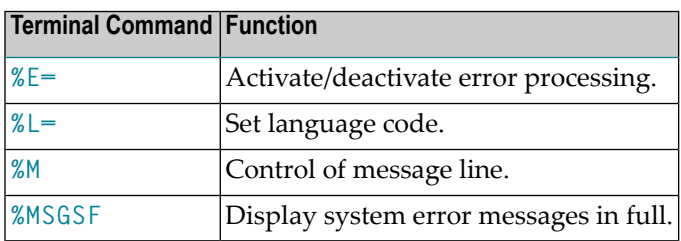

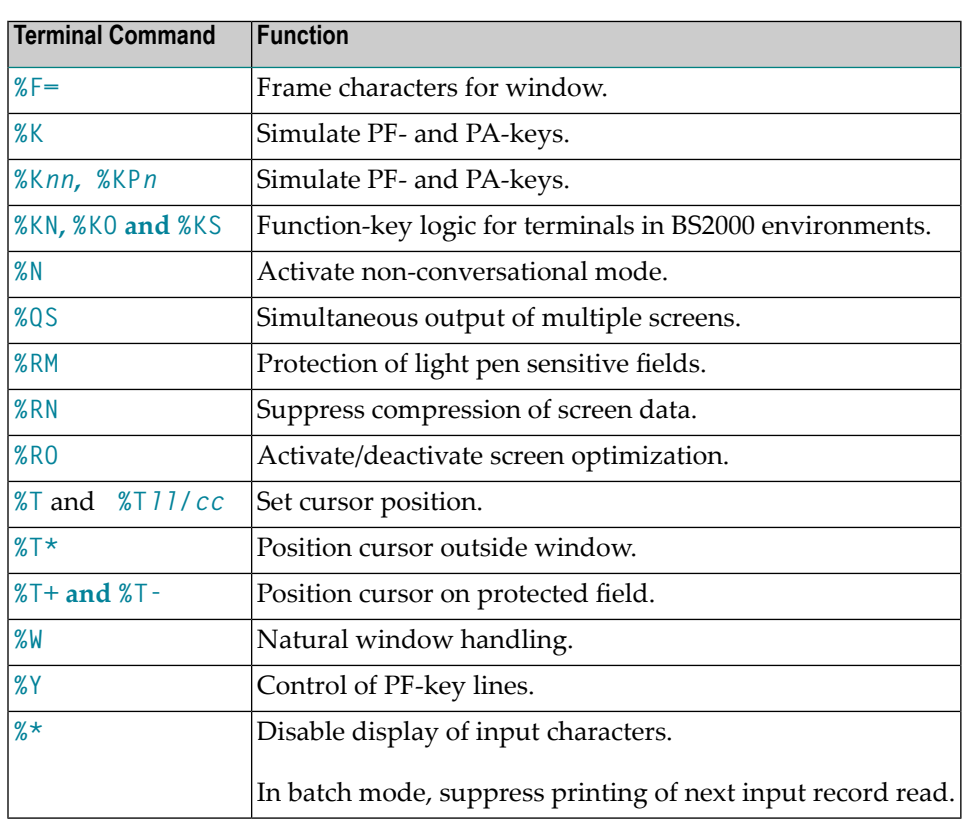

### <span id="page-14-0"></span>**Screens, Terminal and Window Processing**

### <span id="page-14-1"></span>**Colors, Outlining**

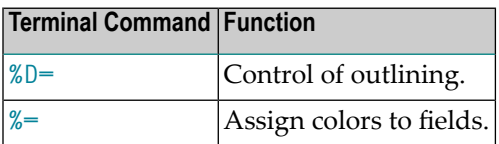

### <span id="page-15-0"></span>**INPUT Statement, Stack**

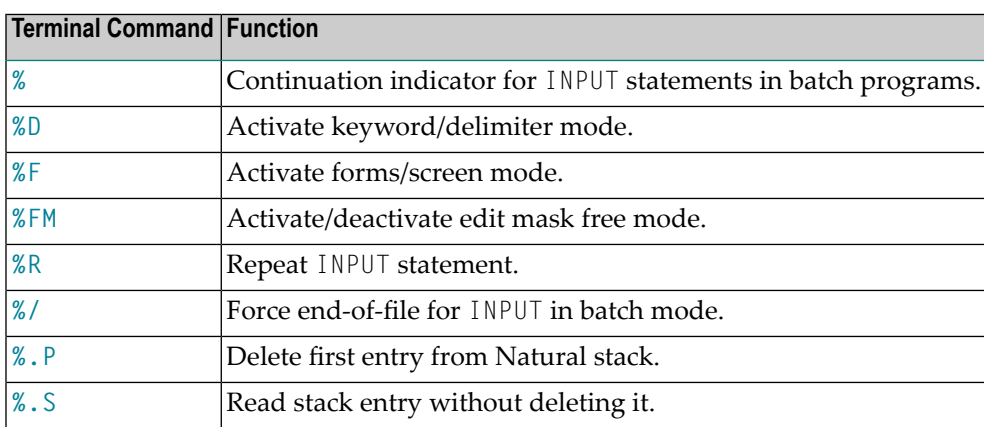

#### <span id="page-15-1"></span>**Session Recording and Screen Capturing**

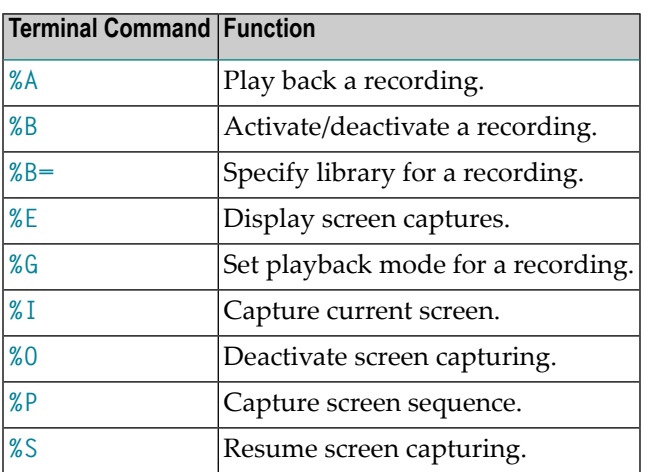

### <span id="page-15-2"></span>**Statistics and Trace**

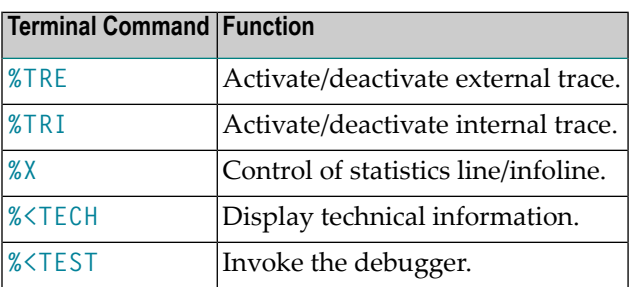

#### <span id="page-16-0"></span>**Miscellaneous**

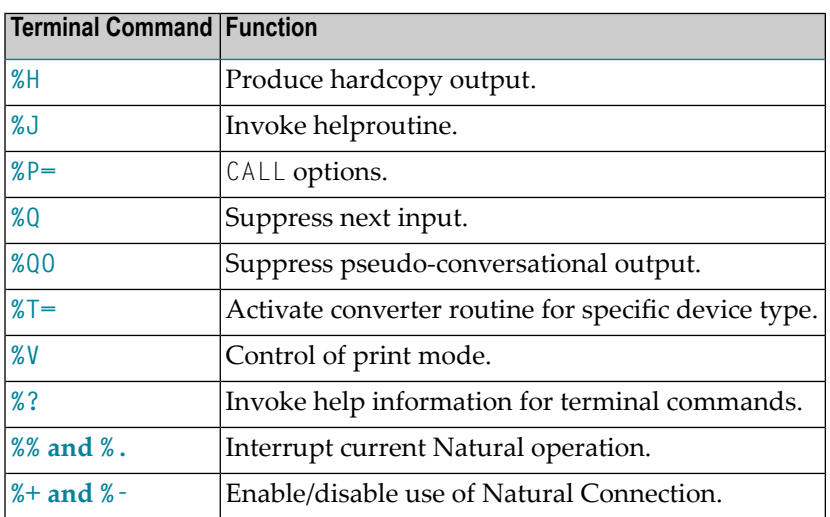

## <span id="page-16-1"></span>**Key Assignments**

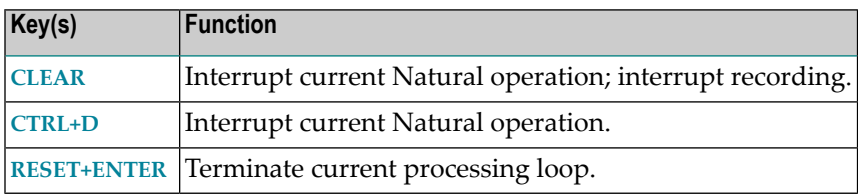

# <span id="page-18-0"></span>**3 Terminal Command Key Assignments**

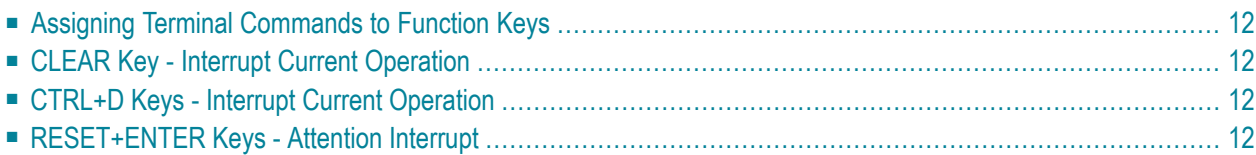

#### <span id="page-19-0"></span>**Assigning Terminal Commands to Function Keys**

For enhanced operating convenience, you can assign a frequently used terminal command to a function key. The following methods exist:

- Within a program, you can assign terminal commands to function keys by using the statement SET KEY.
- $\blacksquare$  In the programming environment, you can use the system command  $KEY$  to assign a terminal commands to a function key.
- Function-key assignments can also be made by the Natural administrator via the profile parameter KEY.

<span id="page-19-1"></span>**Note:** Assignments made with the system command KEY are totally independent of assignments made with a SET KEY statement in a program.

#### **CLEAR Key - Interrupt Current Operation**

Pressing the CLEAR key has the same effect as the terminal command **[%%](#page-22-0)**.

<span id="page-19-2"></span>You can also use the CLEAR key to interrupt a recording that is being played back in step mode. Furtherinformation on recording is provided in the section *Natural Recording Utility* in the *Utilities* documentation.

#### <span id="page-19-3"></span>**CTRL+D Keys - Interrupt Current Operation**

Pressing the keys CTRL+D has the same effect as the terminal command **[%%](#page-22-0)**.

#### **RESET+ENTER Keys - Attention Interrupt**

This function is only available under Com-plete on terminals connected via a local controller.

Pressing RESET and then ENTER terminates the current processing loop. The loop must contain a database access statement.

# <span id="page-20-0"></span>**4 % - Continuation Indicator for INPUT in Batch**

#### $\boxed{\%}$

When a percent sign  $(\%)$  is used as the last non-blank character of a data record in batch mode, it causes the next record to be treated as a continuation record.

For further information, see *Use of Terminal Commands in Batch Mode* in the description of the INPUT statement in the *Statements* documentation.

# <span id="page-22-0"></span>5

# %% and %. - Interrupt Current Operation

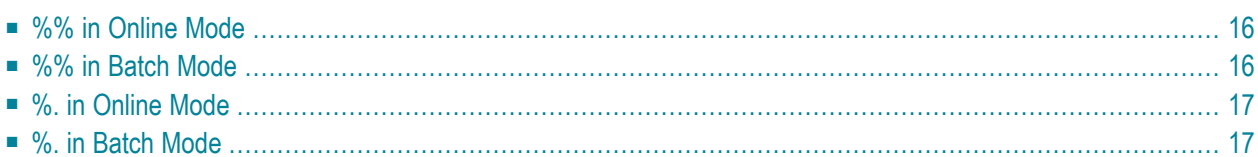

%% %.

These terminal commands can be used to interrupt the current operation.

**Note:** The terminal commands %% and %. will be ignored if the profile parameter ESCAPE is set to OFF.

#### <span id="page-23-0"></span>**%% in Online Mode**

If you enter %% in any field on the screen, the currently active Natural program will be terminated immediately and Natural will return to command input mode. If you enter %% in command input mode, the Natural session will terminated (equivalent to the Natural system command FIN).

%% has the following effects:

- The contents of the Natural stack will be deleted.
- Any logical database transaction currently being processed is backed out.
- The source program currently in the work area of the editor will not be affected.
- <span id="page-23-1"></span>**Note:** If you have specified a special character other than the percent sign (%) with the Natural profile and session parameter CF, you may also enter the specified character two times consecutively.

#### **%% in Batch Mode**

In batch mode, %% may be used to set restart points in the input files and thus ensure the synchronisation of the input files in the case of an error.

#### **Influence of Profile Parameter CC**

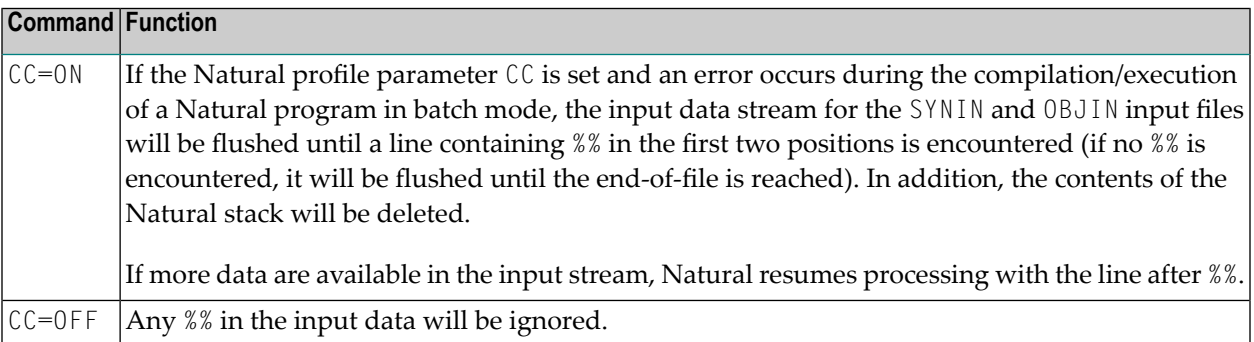

### <span id="page-24-0"></span>**%. in Online Mode**

<span id="page-24-1"></span>Online, %. is the same as %%, except that the Natural stack is not deleted.

#### **%. in Batch Mode**

In batch mode, %. causes reading of input values for the current INPUT statement to be terminated.

# <span id="page-26-0"></span>**6 %\* - Inhibit Character Display**

#### $%$  \*

#### **%\* in Online Mode**

This command may be used when entering sensitive data (for example, passwords). %\* causes all fields on the current screen to be non-displayable.

When used with the SET CONTROL statement,  $% \star$  causes all fields on the next screen to be non-displayable.

#### **%\* in Batch Mode**

In batch mode,  $\alpha^*$  causes printing of the next input data record to be suppressed. The input line after the line which contains  $%$ \* will not be printed. This is useful, for example, for suppressing the printing of passwords.

Example of %\* in batch - logon to Natural Security:

```
//CMSYNIN DD *
\frac{9}{6}*
SYSSEC,DBA,DBA
...
```
The printing of all input data in batch may be controlled with the ECHO profile parameter (see the *Parameter Reference*).

# <span id="page-28-0"></span>**7 %.P - Delete First Entry from Stack**

#### %.P

This command deletes the topmost entry from the Natural stack.

For further information on the Natural stack, see the section *Stack* (in the *Programming Guide*).

# <span id="page-30-0"></span>**8 %.S - Read Stack Entry without Deleting it**

#### $\vert\%$ . S

Normally, commands/data are deleted from the stack as soon as they have been read from the stack.

This command causes the next INPUT statement to read the topmost entry from the stack without deleting it. The entry is treated as input data, no matter whether it actually is data or a command.

This allows you check a stack entry and then, depending on its content, decide whether to process it or not.

To check the contents of the stack, you can also use the system variable \*DATA.

For further information on the Natural stack, see the section *Stack Processing* (in the *Programming Guide*).

# <span id="page-32-0"></span>**9 %/ - End-of-File**

%/

When entered in the first two positions of an input record being read with an INPUT statement in batch mode, this command causes an end-of-file condition.

# <span id="page-34-0"></span>**10 %+ and %- - Enable/Disable Use of Natural Connection**

These commands only apply if Natural Connection is installed.

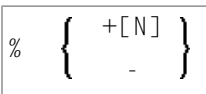

These terminal commands are used to activate/deactivate Natural Connection.

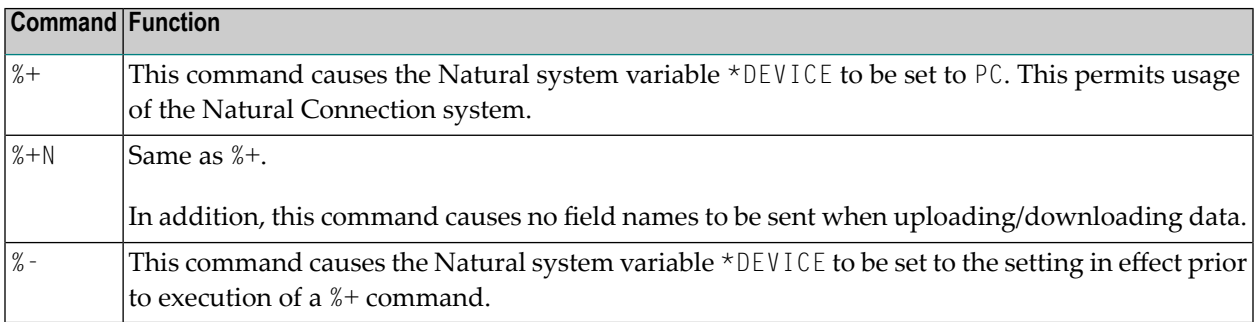

See the *Natural Connection* documentation for further information.
# **11 %<TECH - Display Technical Information**

%<TECH

This terminal command corresponds to the system command TECH.

## **12 %<TEST - Invoke the Debugger**

### %<TEST

With this terminal command, you invoke the debugger.

See also system command TEST in the *System Commands* documentation.

See the *Debugger* documentation for further information.

### **13 %= - Assigning Colors to Fields**

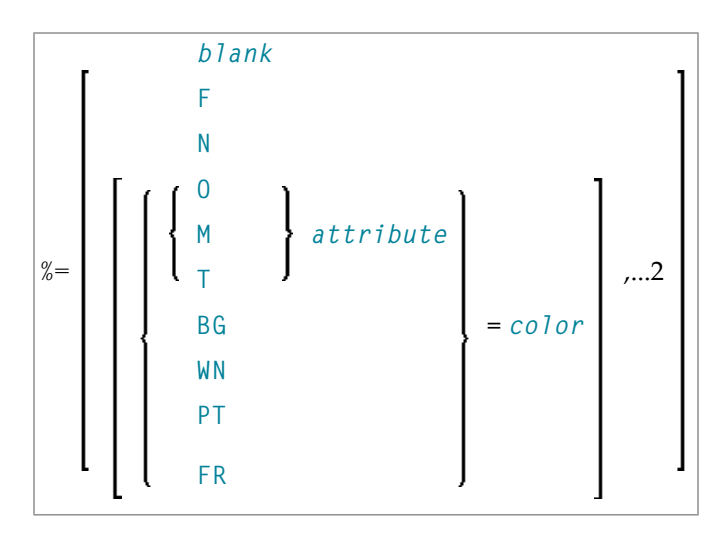

With this command, you can assign colors to field attributes for programs that were originally not written for color support. The command causes all fields/text defined with the specified attributes to be displayed in the specified color.

If predefined color assignments are not suitable for your terminal type, you can use this command to override the original assignments with new ones.

You can also use this command within Natural editors, for example, to define color assignments dynamically during map creation.

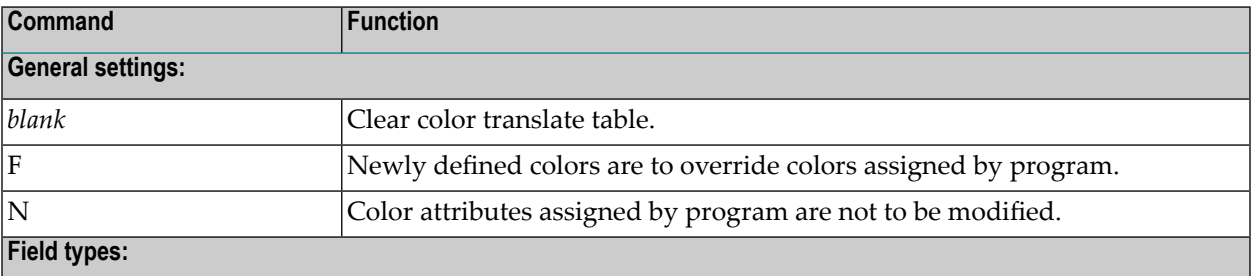

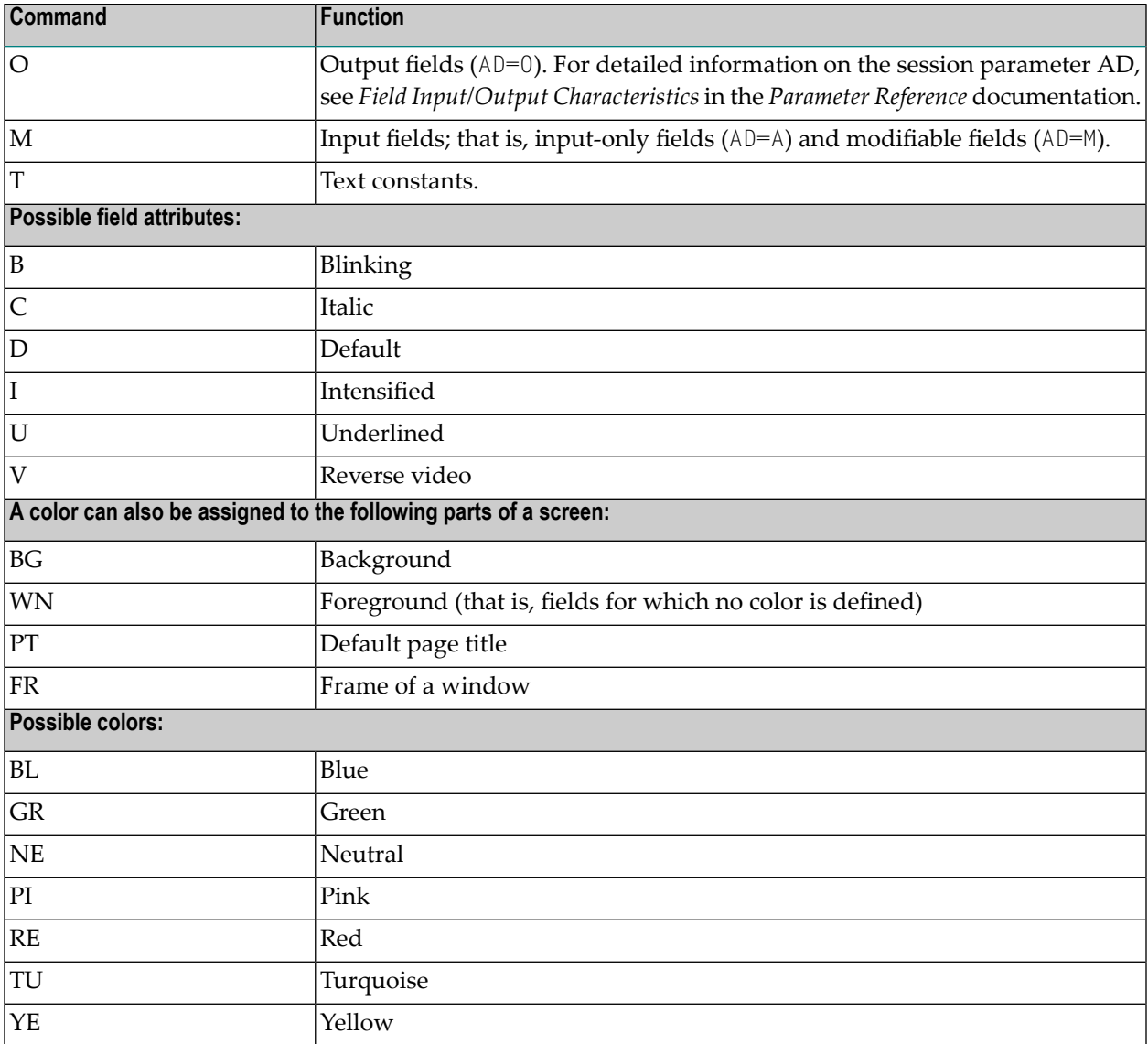

Example:

%=TI=RE,OB=YE

This example assigns color red to intensified text fields and color yellow to all blinking output fields.

See also *Assigning Colors to Fields - Terminal Command %=* in the *Programming Guide*.

### **14 %A - Play Back <sup>a</sup> Recording**

#### %A*name*

With the terminal command %A*name*, you cause the recording saved underthat *name* to be executed again. This requires that your current library is the one in which the recording is stored.

If you issue the command %A*name* while a session is being recorded, the recording specified with %A*name* will not be executed but the command %A*name* is included into the source that is being recorded. Thus, you can execute a recording from within another recording and concatenate a series of recordings to one another. However, you cannot have nested recordings; the execution of the recording that contains the %A*name* command stops after that command and is not resumed when the execution of name finishes.

Further information on recording is provided in the section *Natural Recording Utility* in the *Utilities* documentation.

Application Programming Interface: USR0350N. See *SYSEXT - Natural Application Programming Interfaces* in the *Utilities* documentation.

## **15 %B - Activate/Deactivate <sup>a</sup> Recording**

#### %B*name*

The recording process is activated with the terminal command %B*name*, and deactivated with the terminal command %B.

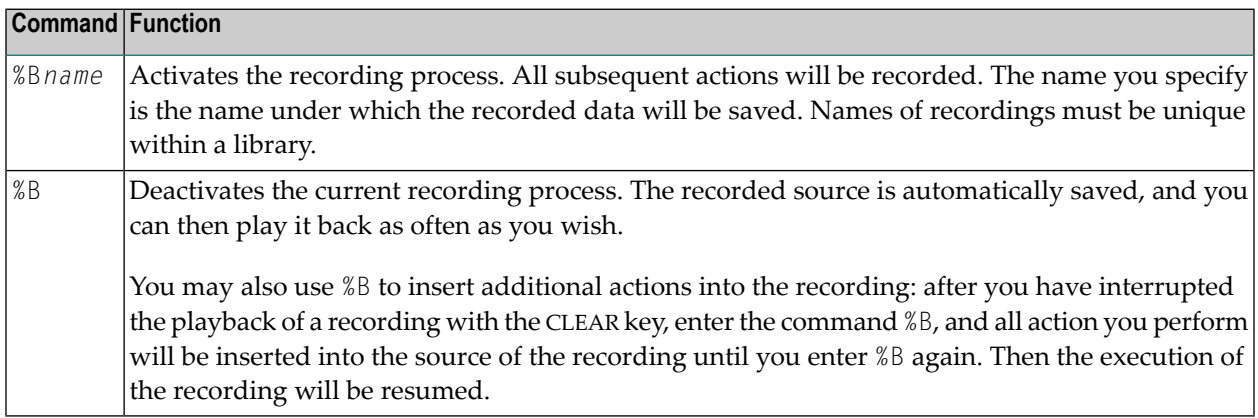

Further information on recording is provided in the section *Natural Recording Utility* in the *Utilities* documentation.

Application Programming Interface: USR0350N. See *SYSEXT - Natural Application Programming Interfaces* in the *Utilities* documentation.

## **16 %B= - Specify Library for <sup>a</sup> Recording**

#### %B=*library-name*

With the terminal command *%B=1ibrary-name*, you specify the library in which all subsequent recording actions are to be stored.

If you activate the recording process without having specified a library, the name of the library in which the recording is stored will be the same as the value of the system variable \*INIT-USER at the time when the recording process is activated.

When you log on to another library during a session being recorded, the library in which the recording is being stored will remain the same (that is, either the one specified with %B= or the \*INIT-USER library); this means that one recording may record actions across multiple applications.

Further information on recording is provided in the section *Natural Recording Utility* in the *Utilities* documentation.

### **17 %C - Copying Contents of Page Buffer**

#### %C

This terminal command is used to copy the contents of the page buffer to the next available lines in the Natural source work area.

The page currently displayed by Natural will be copied into the Natural source work area. The page content will be written to the next free location in the source work area, where it can be modified using the Natural program editor.

To clear the source work area before copying the page, the **[%Z](#page-158-0)** terminal command may be used.

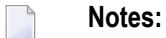

- 1. %C should not be used in an editor session. Modifications made to the source area outside of editor content are not recognized by the editor.
- 2. The page buffer (the logical output from Natural) is not necessarily the same as the screen buffer which is displayed on the screen.

Example:

```
DEFINE DATA LOCAL
1 I (I2)
END-DEFINE
FOR I = 1 TO 10
 WRITE I
 SET CONTROL 'C'
END-FOR
END
```
## **18 %CS and %CC - Copying Data to Stack or \*COM**

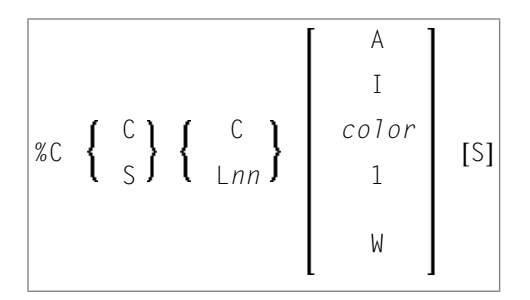

1 and W cannot be specified with L*nn*.

With this terminal command, you can copy parts of a screen into the Natural stack (%CS) or into the system variable \*COM (%CC). The protected data from a specific screen line are copied field by field (except with option A; see below).

The second letter in the command determines where the data are copied to:

■ **%CC...**

Copies the data into the system variable \*COM.

■ **%CS...**

Copies the data into the Natural stack. The data are placed on top of the stack as input data (as with a STACK TOP DATA statement).

The third letter in the command determines the line from which the data are copied:

■ **%CCC and%CSC**

Copies all protected data from the line in which the cursor is positioned, beginning from the field in which the cursor is positioned.

■ **%CCL** *nn***and%CSL***nn*

Copies all protected data from line number *nn*.

Moreover, you have the following options:

■ **%C...A**

Copies all of a line, that is, not only the protected data, but also the modifiable fields; the line is not copied field by field, but as a whole (including field attributes).

■ **%C...I**

Copies only the intensified fields from a line.

■ **%C...***color*

Copies only the fields of that color from a line.

■ %C...C1

Copies only one field, namely the field in which the cursor is positioned (regardless of its attributes). (%C...L *nn*1 is not possible.)

■ **%C...CW**

Copies only the word (as delimited by blanks or special characters within a field) over which the cursor is positioned. (%C...L*nn*W is not possible.)

■ **%C...S**

Causes Natural to "stay" on the screen from which the data are copied, when the command is executed. This allows you to copy several different data from a screen, before you process the data.

When you enter the command directly as  $\&C \ldots$  (or assign it to a PF-key), it applies to the entire *physical screen*; this means that you can copy from the entire screen, no matter whether the data you wish to copy are inside or outside an active window.

When you issue the command via a SET CONTROL statement, it applies to the *logical page* built by Natural. In conjunction with the stay option, this allows you to copy all data you need from an entire logical page (which may be larger than the actual physical screen), before you process these data.

See also *Copying Data from a Screen* (in the *Programming Guide*).

### **19 %D - Activate Keyword/Delimiter Mode**

#### %D

This command is used to activate keyword/delimiter mode. This mode is recommended for processing in batch mode.

See the INPUT statement in the *Statements* documentation for additional information.

### **20 %D= - Control of Outlining**

The outlining feature is only available on certain types of terminals, usually those which also support the display of double-byte character sets.

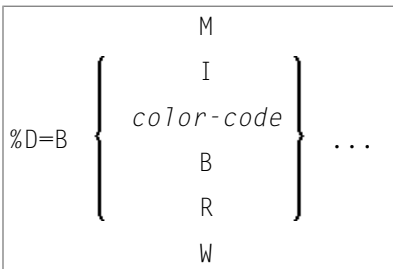

The terminal command %D=B is used to control outlining.

Outlining (boxing) is the capability to generate a line around certain fields when they are displayed on the terminal screen. Drawing such "boxes" around fields is another method of showing the user the lengths of fields and their positions on the screen.

The %D=B command provides the following options:

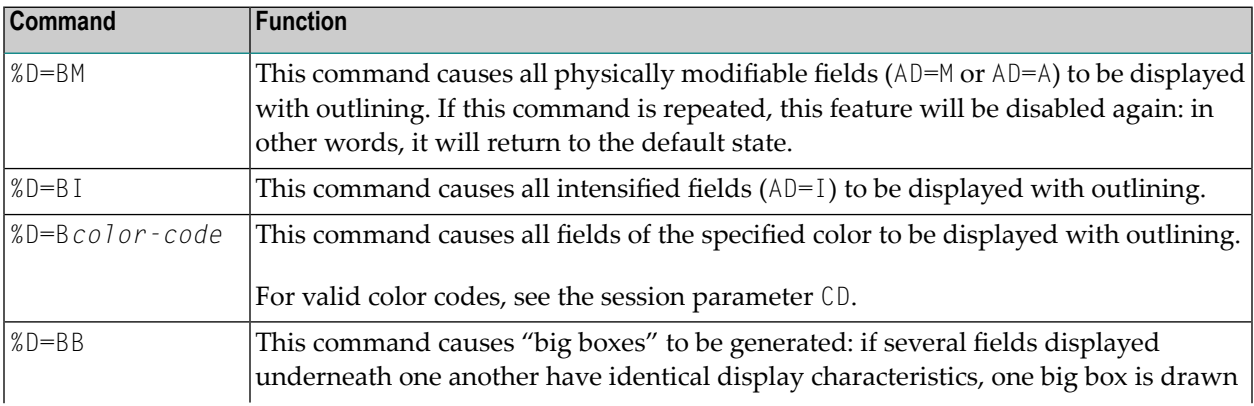

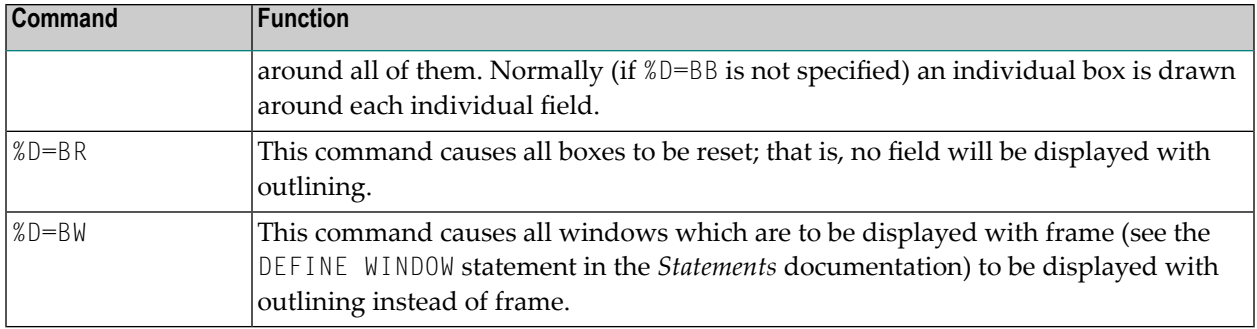

When outlining is active, filler characters in modifiable fields are not displayed, because they serve the same purpose as outlining, namely showing the user the position and length of a field.

For further information, see *Outlining - Terminal Command %D=B* (in the *Programming Guide*).

## **21 %DUE - Dump for Specific Error**

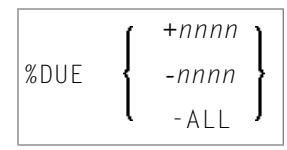

The terminal command %DUE is used within a session to specify Natural error numbers for which a storage dump shall be taken. This may be helpful to get a dump for the analysis of a specific error situation by Software AG personnel. See also profile parameter DUE.

The %DUE command provides the following options:

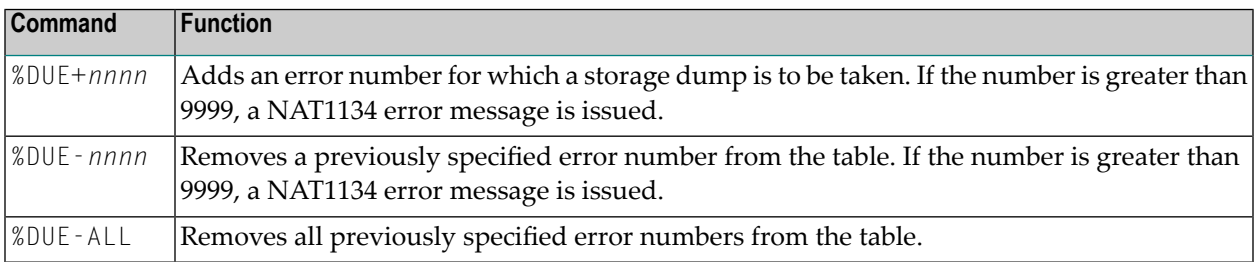

If an error occurs which has been specified by %DUE, a program check is forced. If profile parameter DU=OFF is set, it will be changed to DU=ON. For further processing, the DU profile parameter setting is honored.

Examples:

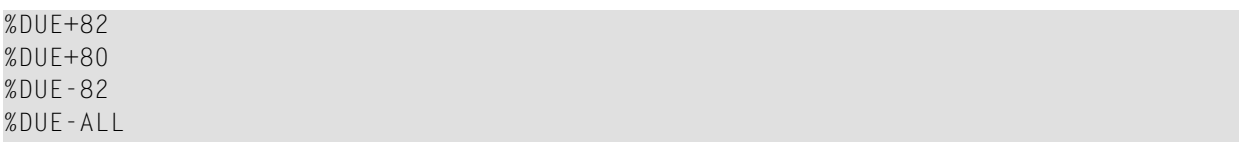

### **22 %E - Display Screen Captures**

### %E

With this command, you can display any screens that have been captured with the NATPAGE screen paging function; see also *NATPAGE Utility - Screen Capturing*.

This command suspends normal processing and enters the display mode of the screen paging function: A list of all screens captured with this function (by using the terminal commands %I and %P) is displayed; including screen number, time of capturing, and map name (if the screen is a map). From the list you can then select the screens you wish to have displayed. You cannot enter any data on the displayed screens.

When a screen is captured with %I or %P, two items of information are superimposed on the screen: the time when the screen was captured, and a screen number (the screens are numbered sequentially in the order in which they are captured).

In NATPAGE display mode, an input field (CMD) is provided in which you can enter the following scrolling commands:

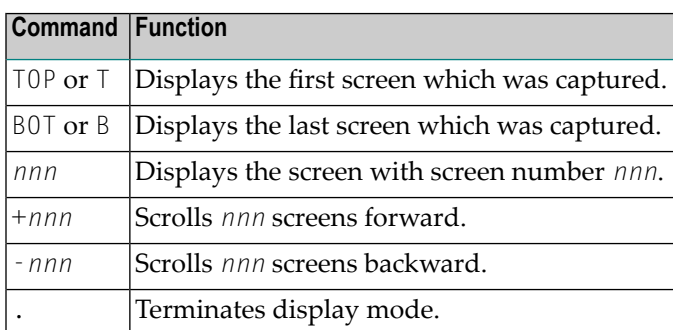

If you attempt to scroll to a screen number which does not exist, either the first or the last screen is displayed, depending on the scrolling direction.

See also the terminal commands **[%P](#page-94-0)**, **[%O](#page-92-0)**, **[%S](#page-120-0)**, and **[%I](#page-72-0)**.

### **23 %E= - Activate/Deactivate Error Processing**

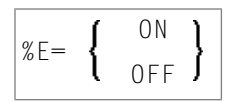

With the terminal command %E=OFF any error transaction and ON ERROR processing is switched off, with %E=ON error transaction and ON ERROR processing is switched on again.

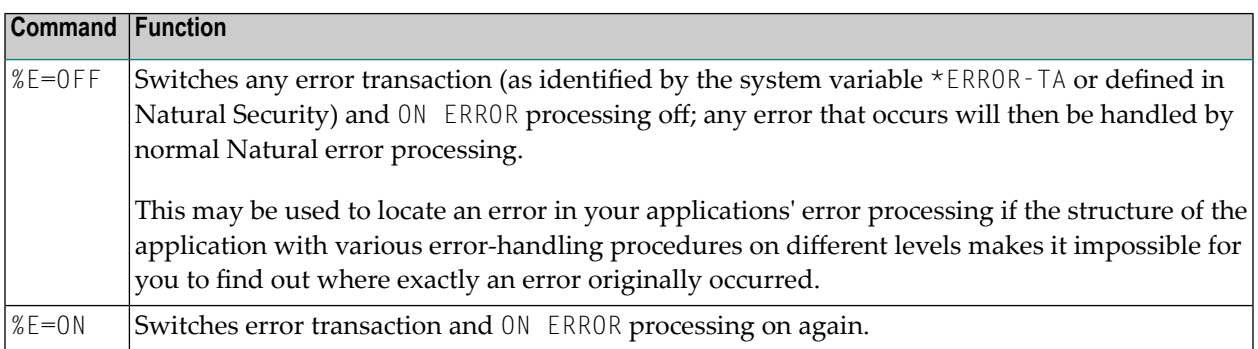

For further information, see *Using an Error Transaction Program* in the *Programming Guide*

## **24 %F - Activate Forms/Screen Mode**

#### %F

This terminal command activates the forms/screen mode.

See the INPUT statement (in the *Statements* documentation) for additional information on forms/screen mode.

## **25 %F= - Frame Characters for Window**

#### %F=*chv*

With this terminal command, you can define the characters to be used in the frame of a window.

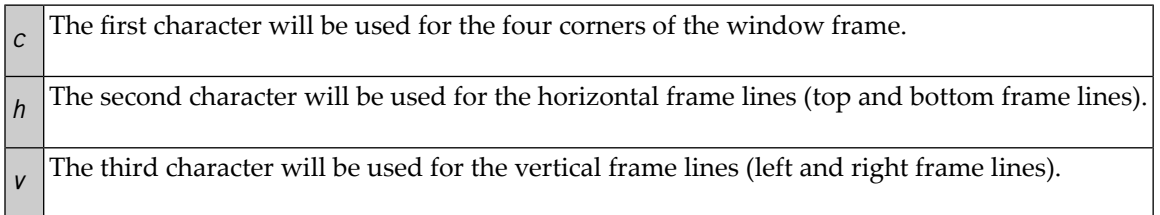

Example: The command  $\frac{f}{f}$  = + - ! would cause the window frame to look like this:

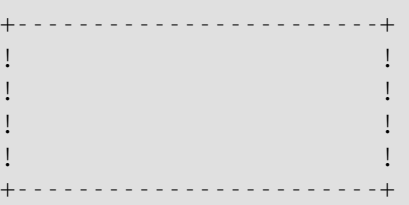

For further information on window processing, see the DEFINE WINDOW statement (in the *Statements* documentation).

See also *Windows* in the section *Screen Design* of the *Programming Guide*.

## **26 %FM - Numeric Edit Mask Free Mode**

#### + %FM -

This command is used to activate/deactivate edit mask free mode, a special capability to allow literals to be omitted during input into a field with a numeric edit mask.

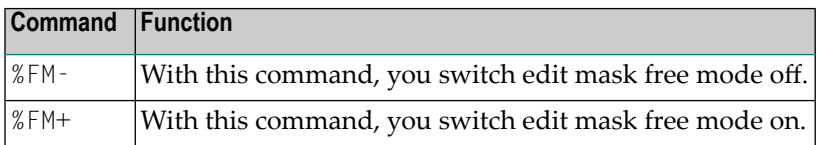

The default setting at session startup is provided with profile parameter EMFM.

See the INPUT statement (in the *Statements* documentation) for additional information on the edit mask free mode.

### **27 %G - Set Playback Mode for <sup>a</sup> Recording**

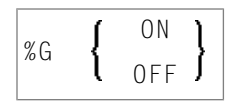

A recording can be played back in two modes:

#### ■ **Background Mode**

In background mode, the entire recording is played back invisibly; that is, all the actions of the recording are carried out without anything being displayed to you on the terminal screen during the execution of the recording. Neither can you interrupt a recording that is played back in background mode (unless the recording contains the terminal command %R).

#### ■ **Step Mode**

In step mode, a recording is played back step by step, and all actions are displayed to you. By pressing ENTER you proceed from one step to the next. In step mode, it is also possible for you to interrupt the recording by pressing the CLEAR key.

By default, a recording is played back in background mode.

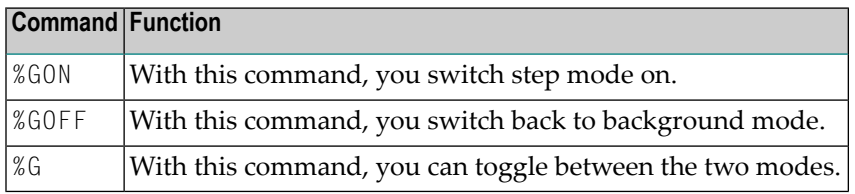

Further information on recording is provided in the section *Natural Recording Utility* in the *Utilities* documentation.

Application Programming Interface: USR0350N. See *SYSEXT - Natural Application Programming Interfaces* in the *Utilities* documentation.

### **28 %H - Hardcopy Output**

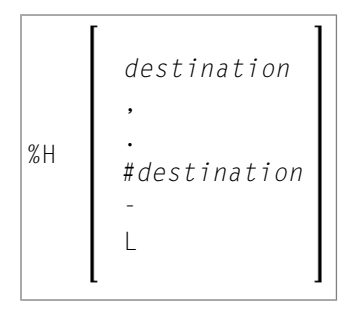

These terminal commands are used to produce hardcopy output from Natural reports on a printer or special destination, such as the source area.

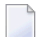

**Note:** The commands are only valid if the hardcopy feature is implemented.

By default, a %H command is effective for the current logical output (that is, the current window without message line, function-key lines and statistics line/infoline). However, you can also print the current screen content (see %H, and %H. below).

You have the following options:

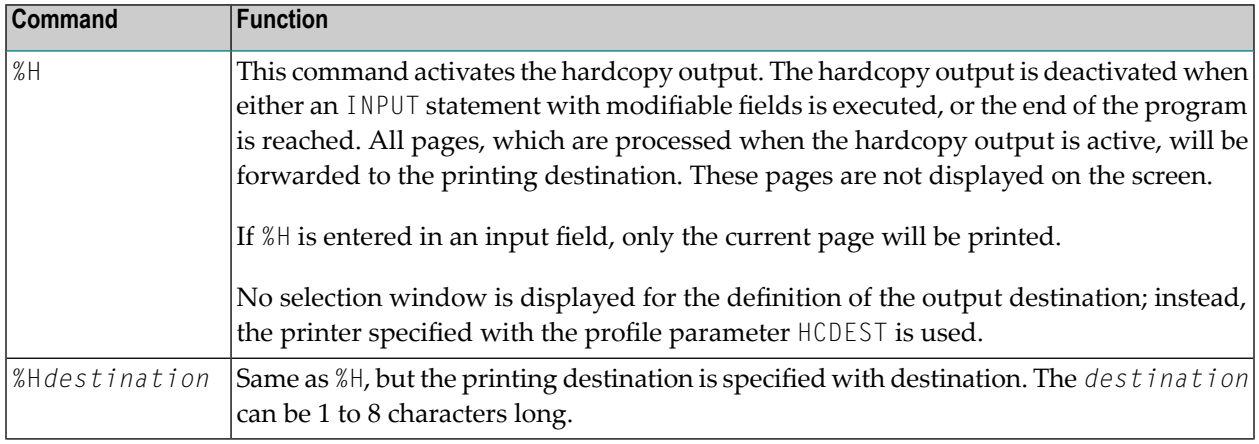

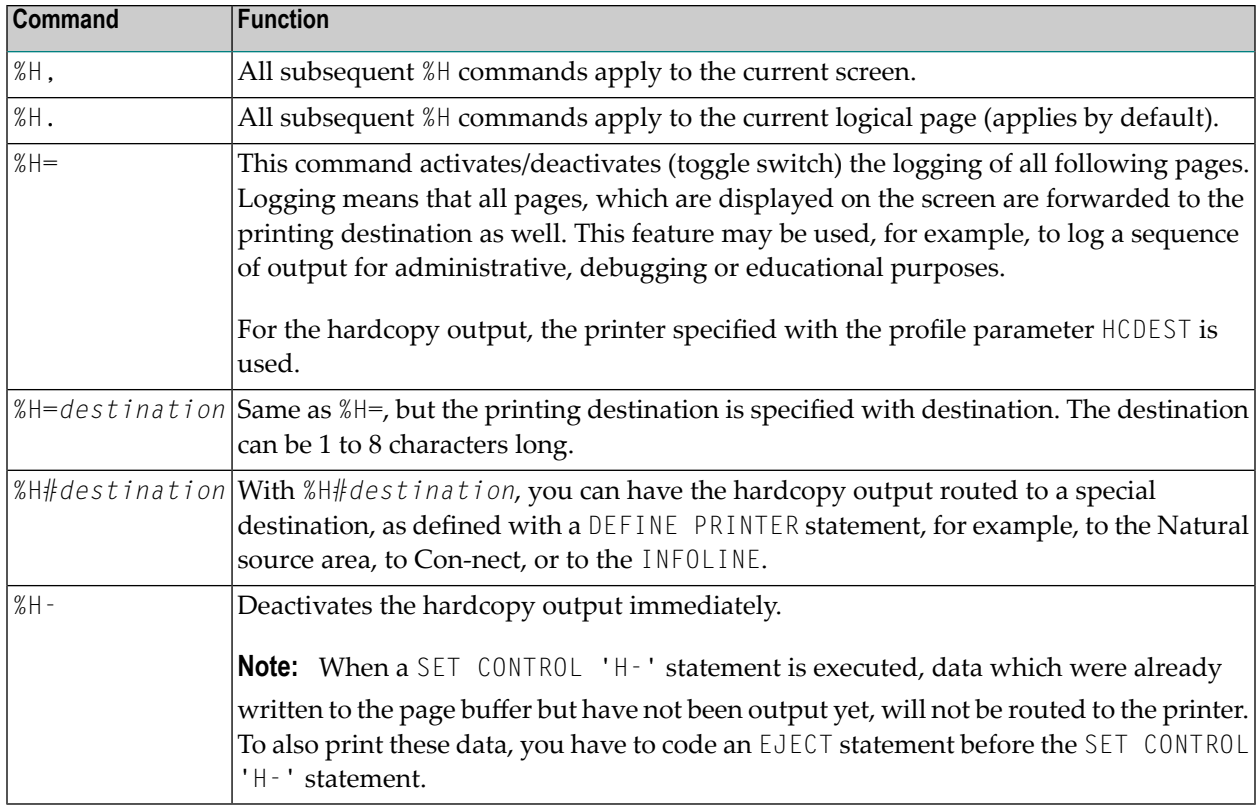

**Note:** The EJECT statement does not affect the %H command. The %H command always causes Natural to advance pages.
## <span id="page-72-0"></span>**29 %I - Capture Current Screen**

#### $\frac{9}{6}$  I

When you enter this command on a screen, the screen will be captured by the NATPAGE screen paging utility; see also *NATPAGE Utility - Screen Capturing*.

The maximum number of screens that can be captured is determined by the session parameter PD. If this number is exceeded, each additional screen will overwrite one that has already been captured, beginning with the one captured first.

To display screens that have been captured with the NATPAGE screen paging utility, use the terminal command **[%E](#page-58-0)**.

See also the terminal commands **[%P](#page-94-0)**, **[%O](#page-92-0)**, **[%S](#page-120-0)**, and **[%E](#page-58-0)**.

## **30 %J - Invoke Helproutine**

#### %J*helproutine*

This terminal command can be used to invoke an interactive helproutine.

When %J is used after interrupting the playback of a recording, the playback will be resumed after the helproutine has been executed (refer to the section *Natural Recording Utility* in the *Utilities* documentation).

If %J is used when a function invoked by a system command is active, Natural will search for the specified helproutine in the active library of the system command or in a library that has been defined as a steplib for the system command.

# **31 %KN, %KO and %KS - Function-Key Logic under BS2000**

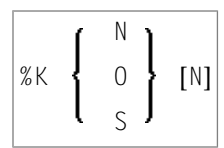

These commands are only applicable to terminals in BS2000 environments.

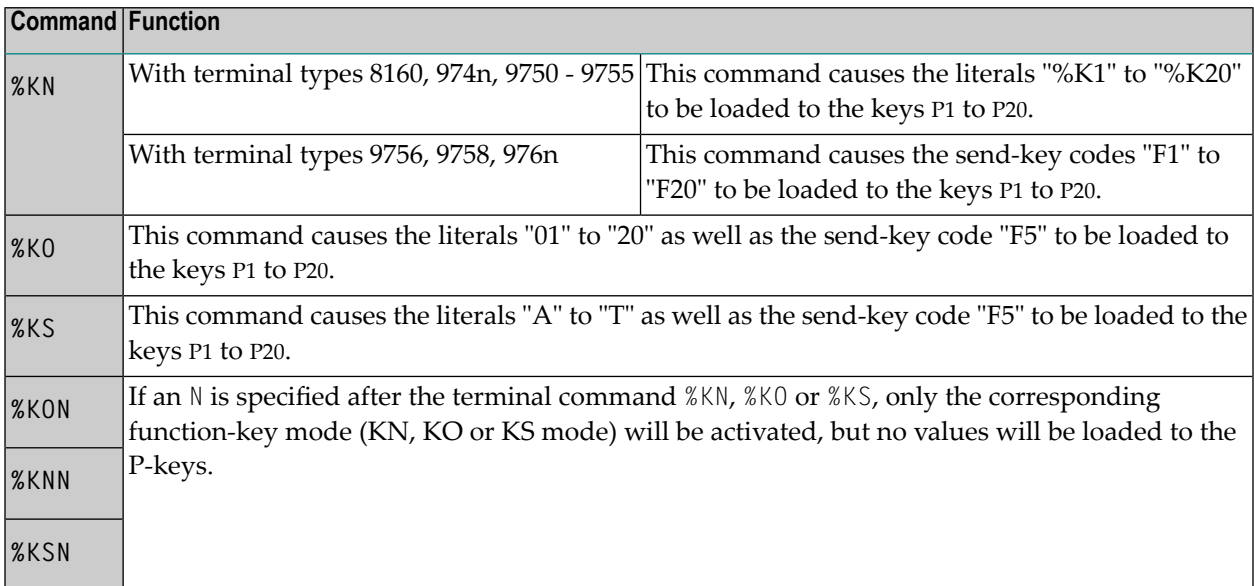

See also *Natural under BS2000* (in the *Operations* documentation).

## **32 %K and %KP - Simulate PF- and PA-Key**

#### *nn* %K  $\left\{ \begin{array}{c} \end{array} \right\}$ P*n*

These terminal commands can be used to simulate the terminal function (PF, ENTER) and program attention (PA) keys. Before a key can be simulated, it must have been made sensitive using the SET KEY statement.

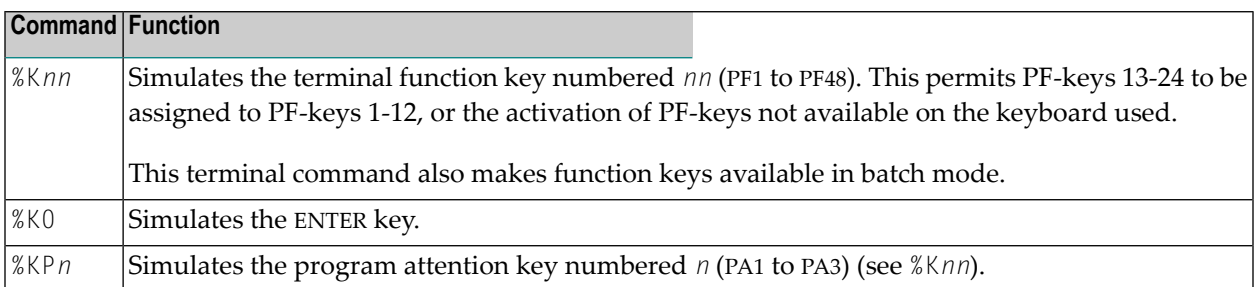

## **33 %L - Disable Lower- to Upper-Case Translation**

#### %L

This command prevents that lower-case characters are translated to upper-case by Natural.

%L influences the interactive input which is entered, for example, with a Natural INPUT statement. It does not, however, influence the input from the stack.

You should also ensure that the TP monitor used does not perform any translation before data are passed to Natural.

See also the terminal command **[%U](#page-136-0)**.

Application Programming Interface: USR1005N. See *SYSEXT - Natural Application Programming Interfaces* in the *Utilities* documentation.

## **34 %L= - Set Language Code**

#### %L=*nn*

With the terminal command %L=*nn*, you can set the language code *nn* to be used by Natural.

For a list of possible language codes, see the system variable \*LANGUAGE.

To set the language code already at session start, specify the profile parameter ULANG.

### 35 %M - Control of Message Line

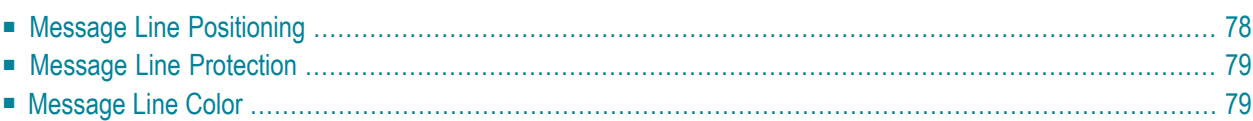

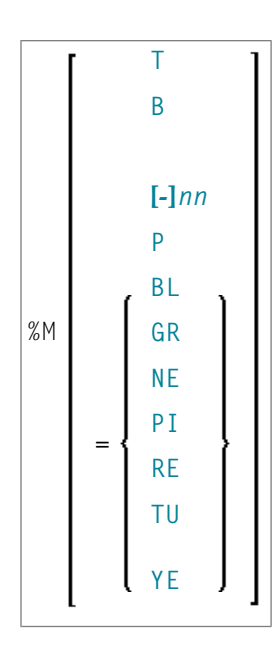

With this terminal command, you can control the position, the protection mode and the color of the Natural message line.

This terminal command is ignored in batch mode.

This terminal command also applies to Natural's NEXT (or MORE) line.

<span id="page-85-0"></span>Application Programming Interface: USR1005N. See *SYSEXT - Natural Application Programming Interfaces* in the *Utilities* documentation.

### **Message Line Positioning**

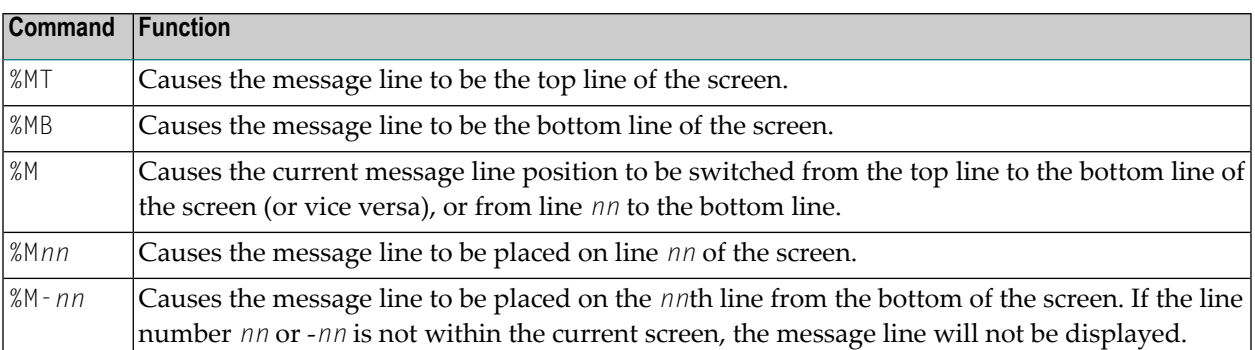

## <span id="page-86-0"></span>**Message Line Protection**

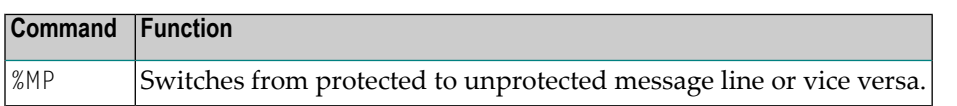

## <span id="page-86-1"></span>**Message Line Color**

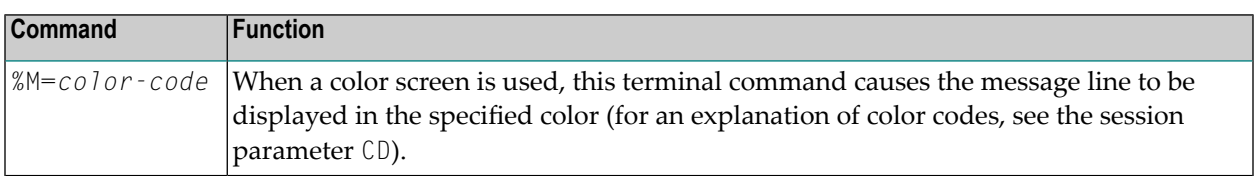

See also *Control of the Message Line - Terminal Command %M* in the *Programming Guide*.

## **36 %MSGSF - Display System Error Messages in Full**

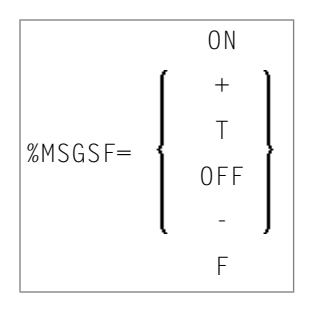

By default, a Natural system error message consists of: the name of the program and the number of the line that caused the error, followed by the actual text of the message. Depending on the size of the window in which the message is displayed, the actual text may be truncated. With the terminal command %MSGSF, you can avoid such truncation.

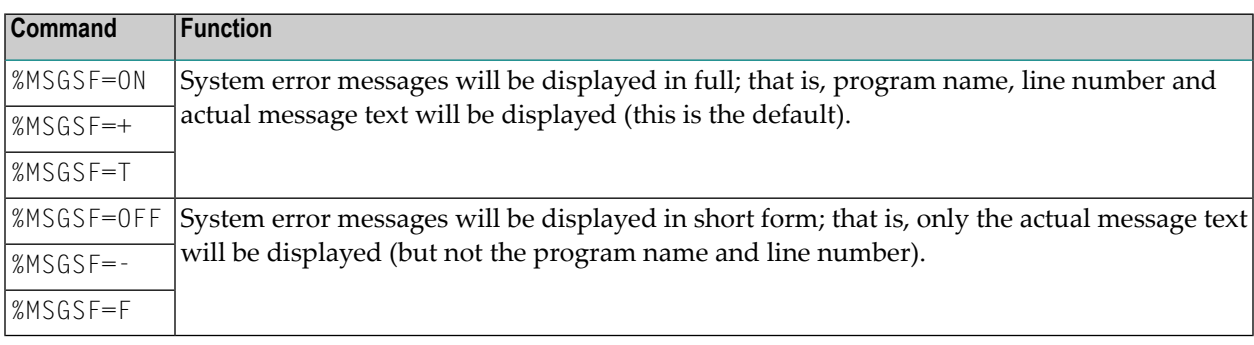

#### **Notes:**

 $\overline{a}$ 

- 1. Instead of ON, you can also specify "+" or "T" (true). Instead of OFF, you can also specify "-" or "F" (false).
- 2. The display format of system error messages can also be controlled with the profile parameter MSGSF (see the *Parameter Reference*).

## **37 %N - Activate Non-Conversational Mode**

#### %N

This terminal command is used with a SET CONTROL statement and causes the next logical output screen to be displayed without requiring any user response for processing to continue; that is, after the screen has been displayed, processing will continue immediately without waiting for any user input.

This command may be used to send messages about the progress of program execution to the user.

#### **Under IMS TM:**

This terminal command does not apply under IMS TM. If it is used under IMS TM, it causes the next logical output screen to be suppressed.

## <span id="page-92-0"></span>**38 %O - Deactivate Screen Capturing**

#### %O

With this command, you deactivate the capturing of screens by the NATPAGE screen paging utility as activated by the terminal command **[%P](#page-94-0)**. See also *NATPAGE Utility - Screen Capturing*.

The current screen is captured. All screens captured since the last %P command are retained.

See also the terminal commands **[%E](#page-58-0)**, **[%I](#page-72-0)**, **[%P](#page-94-0)** and **[%S](#page-120-0)**.

## <span id="page-94-0"></span>**39 %P - Capture Screen Sequence**

#### %P

With this command, you activate the NATPAGE screen paging utility to capture the current screen and all subsequent screens. See also *NATPAGE Utility - Screen Capturing*.

The maximum number of screens that can be captured is determined by the session parameter PD. If this number is exceeded, each additional screen will overwrite one that has already been captured, beginning with the one captured first.

All screens that have been captured with previous %P and **[%I](#page-72-0)** commands will be deleted when you issue a %P command.

To display screens that have been captured, you use the terminal command **[%E](#page-58-0)**.

See also the terminal commands **[%E](#page-58-0)**, **[%I](#page-72-0)**, **[%O](#page-92-0)** and **[%S](#page-120-0)**.

Application Programming Interface: USR0350N. See *SYSEXT - Natural Application Programming Interfaces* in the *Utilities* documentation.

# **40 %P= - CALL Options**

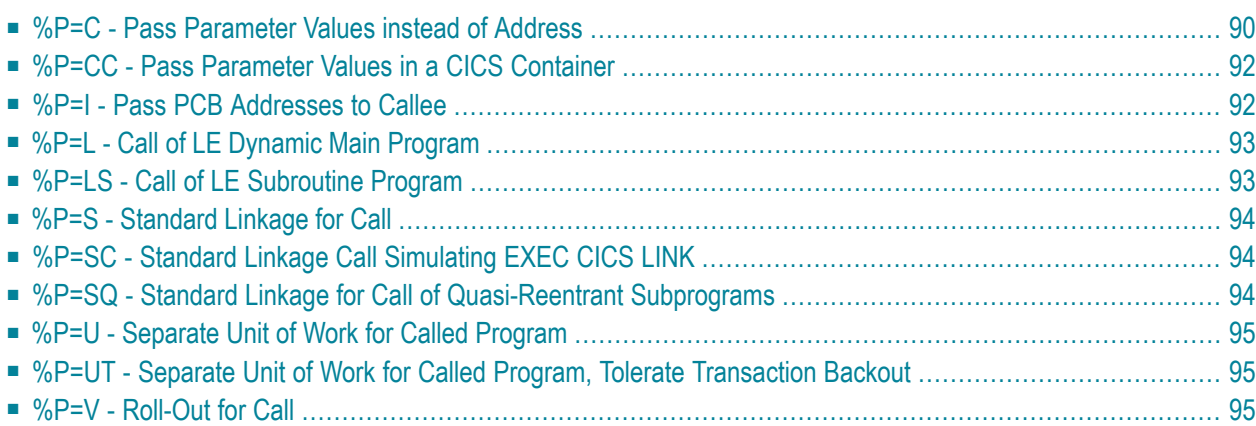

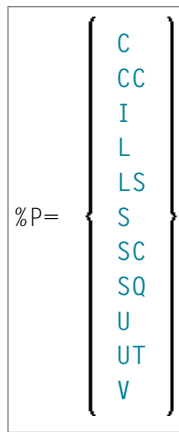

Each %P= command applies only to the next call, and the call options are reset unconditionally on return from the call.

Therefore it is highly recommended to code the %P= directly before the relevant CALL statement.

**Note:** To set the CALL option permanently, use the profile parameter PGP or the corresponding parameter macro NTPGP.

When the Natural CICS Interface is used, the commands  $\mathscr{D}=\mathsf{S}(\mathsf{C})$ ,  $\mathscr{D}=\mathsf{V}$ ,  $\mathscr{D}=\mathsf{C}(\mathsf{C})$ ,  $\mathscr{D}=\mathsf{U}$  and  $\mathscr{D}=\mathsf{UT}$ may be used to set special options which apply when a Natural program calls a non-Natural program (via a CALL statement). In all other environments, these commands are ignored.

When the Natural IMS TM interface is used, the command  $\gamma_{\text{P}}=1$  may be used to set special options which apply when a Natural program calls a non-Natural program (via a CALL statement). In all other environments, this command is ignored.

<span id="page-97-0"></span>For details on calling non-Natural programs, see the CALL statement in the *Statements* documentation.

### **%P=C - Pass Parameter Values instead of Address**

This command only applies if the Natural CICS Interface is used.

Normally, when a Natural program calls a non-Natural program under CICS, the address of the CALL statement parameter address list is passed in the COMMAREA. If you wish the parameter values themselves, rather than the address of their address list, to be passed in the COMMAREA, issue the terminal command %P=C before the call.

This makes it possible, for example, to use DPL for called CICS programs: A CICS program that resides in another CICS region can only be called with %P=C; as addresses within the "calling" region cannot be accessed by the "called" region, the parameter values have to be passed instead.

When  $\ell P = C$  is used, no parameters are passed in the TWA, but only parameter values in the CICS COMMAREA. All parameters of the CALL statement parameter list are copied adjacent to one another, regardless of their alignment. The resulting COMMAREA length is the sum of the individual parameter lengths (this has to be taken into consideration when determining the number of array occurrences to be passed). On return from the called program, the parameters are copied back.

When overlapping fields are passed or the same field is passed more than once, these fields should be made "read-only" for the called program; otherwise, unpredictable results may occur when parameter values are returned to the calling program.

For %P=C, the restriction applies that group arrays cannot be passed:

```
01 #GROUP (2)
02 #FIELD1 (A1)
02 #FIELD2 (P7)
```
Either pass them as individual arrays:

```
01 #GROUP
02 #FIELD1 (A1/2)
02 #FIELD2 (P7/2)
```
Or redefine them:

01 #GROUP 01 REDEFINE #GROUP 02 #ARRAY (A1/10)

and specify the array name in the CALL statement.

#### **Notes:**

- 1. If both %P=S and %P=C are issued for a call, %P=C will be ignored.
- 2. CICS COMMAREAs are restricted to 32 KB.
- 3. If the parameter CNTCALL is set to ON in the macro NTCICSP, a CICS container is passed rather than a COMMAREA if the parameter value data length exceeds 32 KB.
- 4. Avoid storage violations in CICS by ensuring that a called program checks whether the length of the data area to be passed really matches the internal data structure. This is achieved by checking EIBCALEN against the COMMAREA length: IF LENGTH OF DFHCOMMAREA GREATER THAN EIBCALEN ... (in COBOL) or IF SIZE (DFHCOMMAREA) > EIBCALEN ... (in PL/1).

### <span id="page-99-0"></span>**%P=CC - Pass Parameter Values in a CICS Container**

This command only applies if the Natural CICS Interface is used.

This functionality requires CICS Transaction Server for z/OS version 3.1 or above.

<span id="page-99-1"></span>The difference between  $\gamma P = C$  and  $\gamma P = C$  is that the parameter values are passed in a CICS container right away. All restrictions except the length limitation of 32 KB still apply.

### **%P=I - Pass PCB Addresses to Callee**

This command only applies if the Natural IMS TM interface is used.

%P=I indicates to Natural that PCB addresses are to passed to the 3GL program in the following CALL statement. As it is not possible to pass the address of a PCB from Natural to the 3GL program directly, a special convention is used to indicate to Natural that parameters passed to the 3GL program may contain either the position or the name of a PCB. For fields that satisfy this convention, Natural will pass the address of the PCB to the called 3GL program instead of the address of the specified parameter.

Only scalar fields of either format A8 or A12 are checked for a PCB specification. The fields that contain a PCB specification must comply with the following conventions:

- An A8 field must contain the string 'PCB=nnnn' where *nnnn* is a four digit number that represents the position of the PCB in the PSB address list.
- An A12 field must contain the string 'PCB=*name*' where *name* is the eight character name for a PCB that has been defined with the NTIMSPT macro when the Natural IMS TM interface was installed.

Example:

After %P=I has been executed, for the statement

CALL 'MY3GL' USING 'PCB=MYPCB ' 'PCB=0004' PARAM

the following parameters are passed to the 3GL program MY3GL:

- address of the PCB with the name "MYPCB" as specified with macro NTIMSPT,
- address of the fourth PCB in the PSB address list,
- address of the Natural field PARAM.

The following return codes are returned by the RET system function if the PCB specification is invalid:

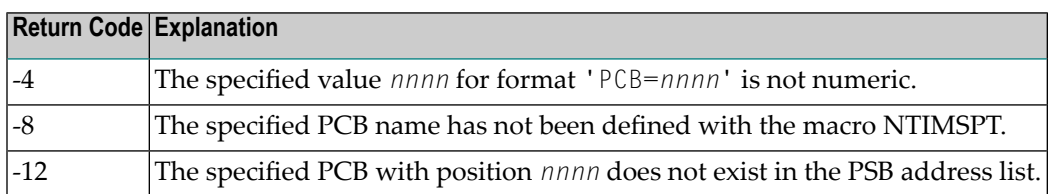

## <span id="page-100-0"></span>**%P=L - Call of LE Dynamic Main Program**

This command only applies if the option for the support of the IBM Language Environment (LE) calling conventions has been set when Natural was installed.

This command causes control to be returned to Natural after a call to an LE dynamic main program.

By default, when an LE dynamic main program is invoked, control is not returned to Natural after the invoked program has been processed. For control to be returned after that program has been processed, you have to use %P=L before invoking the program.

For information on how Natural supports IBM Language Environment (LE) subprograms, see *LE Subprograms* (in the *Operations* documentation).

<span id="page-100-1"></span>**Note:** Under CICS *%P*=L and *%P*=L*S* are equivalent, as LE main programs are not supported.

### **%P=LS - Call of LE Subroutine Program**

This command only applies if the option for the support of the IBM Language Environment (LE) calling conventions has been set when Natural was installed.

This command causes that a dynamic or static non-Natural program is invoked using LE calling conventions, that is, via standard linkage conventions with Register 12 holding the address of the LE CAA.

For information on how Natural supports IBM Language Environment (LE) subprograms, see *LE Subprograms* (in the *Operations* documentation).

### <span id="page-101-0"></span>**%P=S - Standard Linkage for Call**

This command only applies if the Natural CICS Interface is used.

Normally, when a Natural program calls a non-Natural program under CICS, the call is accomplished by an EXEC CICS LINK request.

<span id="page-101-1"></span>If standard linkage is to be used for the call instead, issue the terminal command  $\gamma P=S$ . In this case, the called program must adhere to standard linkage conventions with standard register usage.

### **%P=SC - Standard Linkage Call Simulating EXEC CICS LINK**

This command only applies if the Natural CICS Interface is used.

Normally, when a Natural program calls a non-Natural program under CICS, the call is accomplished by an EXEC CICS LINK request.

When this terminal command is used, the Natural CICS Interface invokes the non-Natural program using standard linkage conventions, but passing parameters as a CICS LINK does, that is, Register 1 points to a parameter list holding addresses of CICS EIB and a CICS COMMAREA.

**Notes:**

- 1.  $%P=SC$  can be combined with  $%P=C$ .
- <span id="page-101-2"></span>2. A CICS program invoked via standard linkage call must not return to the caller via EXEC CICS RETURN. Assembler programs must return via DFHEIRET macro call. COBOL programs must return via GOBACK statement.

### **%P=SQ - Standard Linkage for Call of Quasi-Reentrant Subprograms**

This command only applies if Natural CICS Interface is used.

 $\%P=SQ$  is functionally equivalent to the terminal command  $\%P=S$ . If Natural is running in a threadsafe environment under an OTE TCB which requires full reentrancy,  $\ell P = \mathcal{S} \mathcal{Q}$  ensures that the called program executes under the QR TCB, which guarantees that the program is quasi-reentrant. This is accomplished by the CICS command EXEC CICS LINK PROGRAM('NCILINKQ') which performs during the call. For this purpose, the supplied assembler program NCILINKQ must be installed in CICS as quasi-reentrant.

## <span id="page-102-0"></span>**%P=U - Separate Unit of Work for Called Program**

This command only applies if the Natural CICS Interface is used.

This command specifies that a CICS program called by Natural via DPL has its own unit of work, which is committed on return to Natural; that is, changes to recoverable resources made by the called program are committed or rolled-back independent of changes to recoverable resources made by Natural. In terms of CICS: This command causes an EXEC CICS LINK with the SYNCON-RETURN option.

## <span id="page-102-1"></span>**%P=UT - Separate Unit of Work for Called Program, Tolerate Transaction Backout**

This command has almost the same meaning as  $\ell P=U$ , with one exception:

For %P=U, all CICS conditions on return from the called program other than NORMAL will result in a Natural NAT0920 error message with the reason code being the response code of the EXEC CICS LINK command.

<span id="page-102-2"></span>For %P=UT, a CICS ROLLEDBACK response code does not result in an error, but is tolerated and treated as NORMAL.

## **%P=V - Roll-Out for Call**

This command applies to Natural environments where several sessions share threads in the same region, such as the Natural CICS Interface and the Natural batch server environments in z/OS, z/VSE and BS2000.

Normally, when a Natural programs calls a non-Natural program and the called program issues a conversational terminal I/O, the Natural thread is blocked until the user has entered data.

 $\gamma$ P=V can be used to prevent the Natural thread from being blocked: if this terminal command is specified, the parameter data passed from the Natural program to the called program are copied out of the Natural thread, and the thread is rolled out before the call. The thread is then available for another user. Upon return from the called program to the calling Natural program, the thread is rolled back in again, the (modified) data area is copied into the thread, and Natural processing continues.

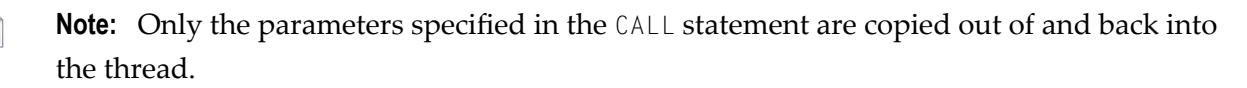

## **41 %Q - Suppress Next Input**

#### $\sqrt{\%Q}$

In interactive processing, the %Q command is ignored. When issued in batch mode, the %Q command causes the output of maps, or screens produced by INPUT statements, to be suppressed.

SET CONTROL 'Q' causes the next INPUT statement *not* to be processed. This may be used, for example, if at the end of a helproutine the processing is to continue without the user having to press ENTER upon return from the help to the map.

## **42 %QO - Suppress Pseudo-Conversational Output**

This command is only applicable under CICS.

%QO

In a Natural session running under CICS in pseudo-conversational mode, you can switch to another CICS transaction by issuing the statement CALL 'CMTASK'. To enable CICS to start the other transaction, a terminal I/O, i.e. an INPUT statement, is required after the CALL statement.

To suppress the screen output of that INPUT statement (which would be overwritten immediately by the started transaction anyway), you issue a SET CONTROL 'QO' statement before the INPUT statement.
### **43 %QS - Simultaneous Output of Multiple Screens**

#### %QS

With this command, you can display multiple screens simultaneously.

%QS causes the next screen I/O not to be executed. The corresponding output screen is kept internally until the following I/O, when it is displayed together with the next screen. Therefore %QS only makes sense if the second output screen is a window, that is, if it does not entirely overlay the first screen that was suppressed with %QS.

Example: You can suppress the output of a screen A with %QS; the next screen B is a window which partially overlays screen A (perhaps a help window for one of the fields on screen A); with the next screen I/O, the window B and the "underlying" screen A are displayed simultaneously.

A %QS command only applies to the subsequent screen.

**Note:** As %0S reduces the number of screen I/Os, it also improves performance.

#### **44 %R - Repeat INPUT Statement**

#### %R

This command causes INPUT statement repetition and the output screen to be rebuilt. All output data generated from the beginning of the INPUT statement will be reproduced.

#### **%R in a Recording**

By recording the terminal command %R, you can manipulate a single step in a recording when it is played back.

You may also use *%R* to overwrite input data in a recording that is being played back.

Further information on recording is provided in the section *Natural Recording Utility* in the *Utilities* documentation.

# **45 %<RDC+ and %<RDC- - Activate/Deactivate Trace**

#### **Recording**

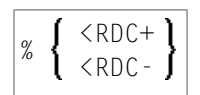

These commands are used in conjunction with the *Profiler Utility* to activate or deactivate the trace recording function of the Natural Data Collector.

For further information, see *Activating and Controlling the Natural Data Collector* in *SYSRDC Utility* in the *Utilities* documentation.

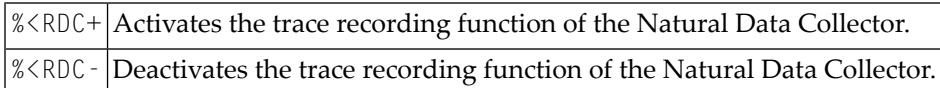

See also system command RDC in the *System Commands* documentation and profile parameter RDC in the *Parameter Reference* documentation.

### **46 %RM - Protection of Light Pen Sensitive Fields**

#### %RM

This command causes all light pen sensitive fields on the screen to be made write-protected, that is, the user can select them with a light pen, but not overwrite their contents. To switch the writeprotection off again, issue the command again.

For a field to be light pen sensitive, it must be displayed intensified (session parameter AD=I) or blinking (AD=B), and the first character in the field must be one of the light pen designator characters ("?", ">" ,"&" or a blank); selecting a field with a light pen causes the designator character to be changed, therefore you can make the processing of fields selected with a light pen dependent on the values of the designator characters.

See also *Light Pen Support* (in the *Operations* documentation) and the PEN value of the system variable \*PF-KEY.

### **47 %RN - Suppress Compression of Screen Data**

#### %RN

For the next screen I/O, this command suppresses Natural's automatic compression of screen data and causes the entire screen to be sent instead.

At a screen I/O, Natural usually does not send the entire screen, but only the changed screen data. When a non-Natural program is invoked which causes a screen I/O, Natural in most TP environments recognizes the non-Natural I/O and sends the entire screen upon the next screen I/O. However, in some TP environments, the non-Natural I/O is not recognized by Natural; in such a case, %RN should be used.

%RN only applies to the next screen I/O.

### **48 %RO - Activate/Deactivate Screen Optimization**

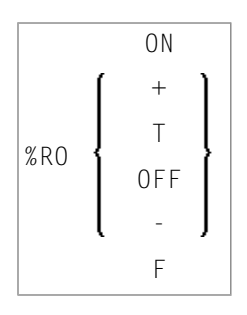

With this command you can switch Natural's automatic screen optimization off and back on again.

Normally, Natural's screen optimization causes screens to be sent as compressed as possible. If this should conflict with any TP monitor's screen optimization or hardware limitations, you can use this terminal command to switch Natural's screen optimization off; screens are then sent in non-compressed form.

If you use the session parameter BX setting  $BX = L$  or  $BX = R$ , you should switch off Natural's screen optimization.

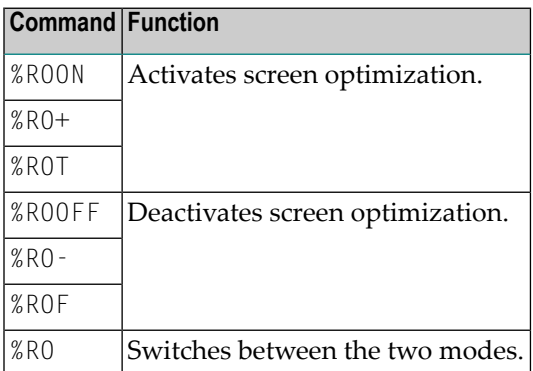

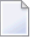

**Note:** Instead of ON, you can also specify "+" or "T" (true). Instead of OFF, you can also specify "-" or "F" (false).

### **49 %S - Resume Screen Capturing**

#### %S

This command is used to resume the capturing of screens by the NATPAGE screen paging utility; see also *NATPAGE Utility - Screen Capturing*.

The capturing of screens (which is activated with the terminal command **[%P](#page-94-0)**) can be interrupted with the terminal command **[%O](#page-92-0)**. After it has been interrupted, you can use the terminal command %S to resume the capturing of screens.

See also the terminal commands **[%E](#page-58-0)**, **[%I](#page-72-0)**, **[%O](#page-92-0)** and **[%P](#page-94-0)**.

### **50 %T - Position Cursor to Top of Active Window**

%T

This command positions the cursor at the top lefthand corner of the active window on the next screen output.

### **51 %Tll/cc - Position Cursor to Line ll, Column cc**

#### %T*ll*/*cc*

This command positions the cursor at line *ll*, column *cc* on the next screen output.

The line and column positions are counted beginning with 1 within the current logical page. For this reason, the message line, the function-key lines, and the statistics line/infoline (if active) are not taken into account for the cursor position; that is, %T1/1 always positions to the beginning of the topmost data line of the page (if visible).

You have to execute the terminal command  $\alpha + \beta$  before you can place the cursor at any desired position on the screen.

# **52 %T+ and %T- - Position Cursor on Protected Fields**

These commands are only applicable to terminals in BS2000 environments.

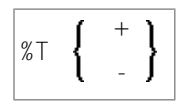

The following command options are available:

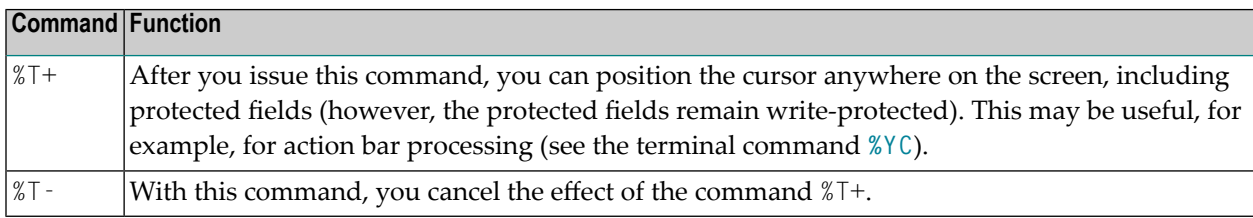

## **53 %T\* - Position Cursor Outside Window**

#### $\%$ T\*

Normally, when a window is active and the window contains no input fields (AD=A or AD=M), the cursor is placed in the top left corner of the window.

This terminal command causes the cursor to be placed in a  $*$  COM system variable outside the window when the active window contains no input fields.

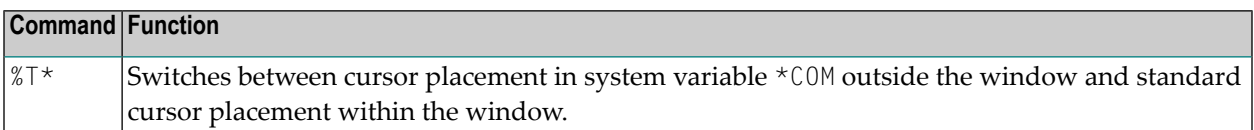

%T\* only applies to the next INPUT statement, and it must be issued *before* the INPUT statement.

See also *Positioning the Cursor to \*COM - the %T\* Terminal Command* (in the *Programming Guide*).

#### **54 %T= - Activate Converter Routine for Device Type**

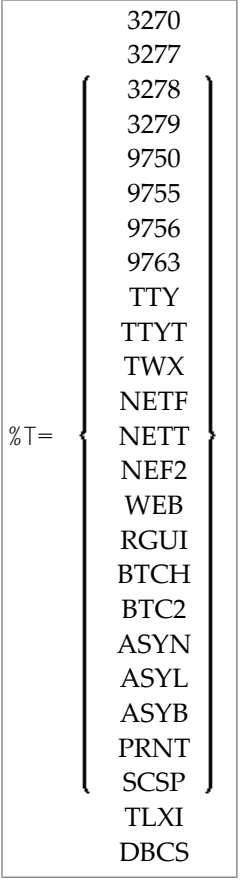

This command causes Natural to use the appropriate converter routine for the specified device type.

If the TP environment is not able to inform Natural of the physical terminal type it is working with (in which case the terminal type would be set automatically), this command may be used to specify the terminal type. This allows Natural to build the appropriate attribute sequence to operate the terminal.

The default terminal types used by Natural (if no information is passed from the TP environment) are %T=3270 (for z/OS, z/VSE environments), or the value defined in PDN unless overridden by the parameter T975X (for BS2000 environments).

Instead of the %T= command, you can also use the profile parameter TTYPE.

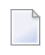

**Note:** The above syntax lists only the most commonly used terminal types. If your terminal is of another type, ask your Natural administrator to check the NATCONFG module to ascertain whether the terminal type can be specified with  $\text{\%T}$ =.

### **55 %TRE - Activate/Deactivate External Trace**

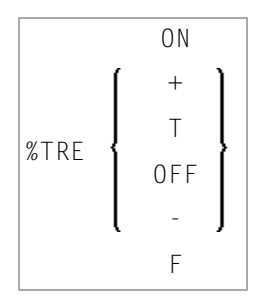

This command activates/deactivates the external trace function.

**Important:** Do not use this command without prior consultation of Software AG support. This function is intended primarily for Software AG internal use for debugging purposes. It writes trace data to an external trace data set depending on the TP environment in which Natural is running.

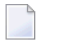

 $\bigwedge$ 

#### **Notes:**

- 1. Instead of ON, you can also specify "+" or "T" (true). Instead of OFF, you can also specify "-" or "F" (false).
- 2. The external trace function can also be activated/deactivated with the profile parameter ETRACE (see the *Parameter Reference*).

# **56 %TRI - Activate/Deactivate Internal Trace**

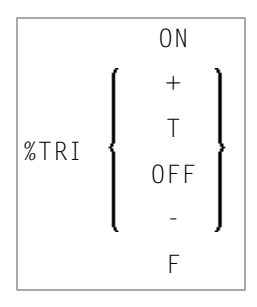

This command activates/deactivates the internal trace function.

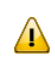

**Important:** This function is intended primarily for Software AG internal use for debugging purposes. It passes trace data to the SYSRDC utility which is described in the *Utilities* documentation.

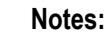

- 1. Instead of ON, you can also specify "+" or "T" (true). Instead of OFF, you can also specify "-" or "F" (false).
- 2. The internal trace function can also be activated/deactivated with the profile parameter ITRACE (see the *Parameter Reference*).

### **57 %U - Translate Lower to Upper Case**

#### %U

This command causes Natural to translate lower-case characters to upper-case for alphanumeric input data.

Upper-case translation is in effect by default.

%U influences the interactive input, which is entered, for example, with a Natural INPUT statement. It does not, however, influence the input from the stack.

See also the terminal command **[%L](#page-80-0)**.

Application Programming Interface: USR0350N. See *SYSEXT - Natural Application Programming Interfaces* in the *Utilities* documentation.

### **58 %V - Control of Print Mode**

This terminal command only applies to terminals which support inverse (right-to-left) print mode. See also profile parameter PM in the *Parameter Reference* documentation, and *Bidirectional Language Support* in the *Unicode and Code Page Support* documentation.

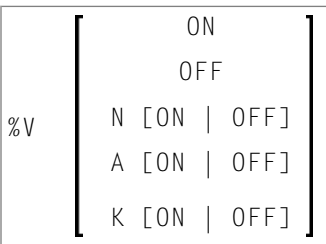

Syntax Description:

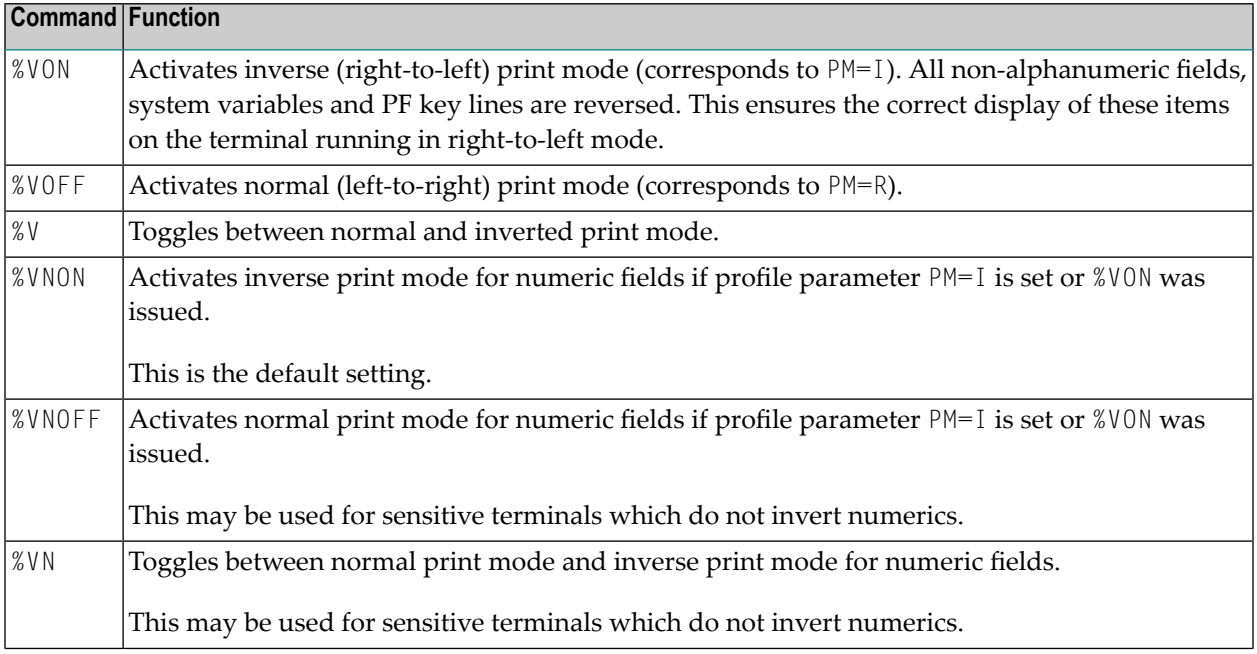

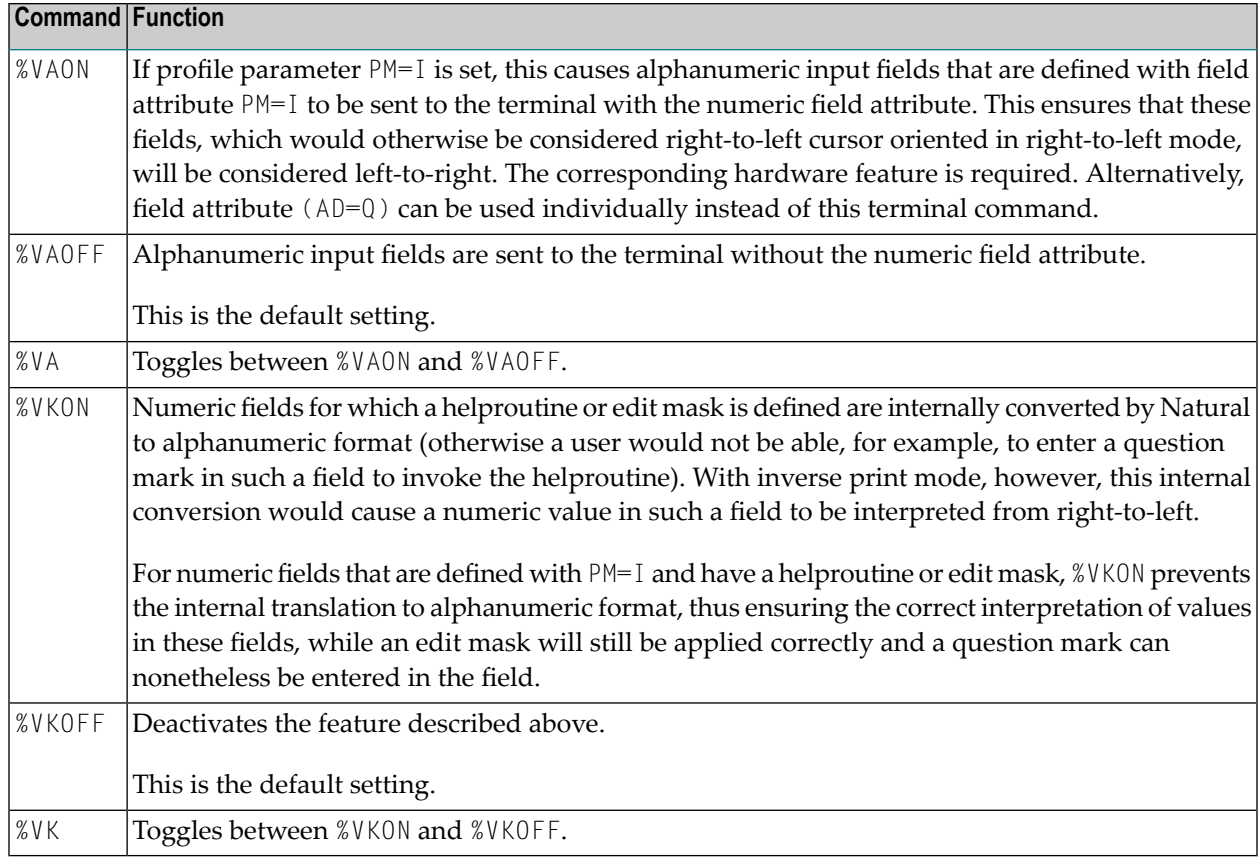

Application Programming Interface: USR0350N. See *SYSEXT - Natural Application Programming Interfaces* in the *Utilities* documentation.

# **59 %W - Window Processing**

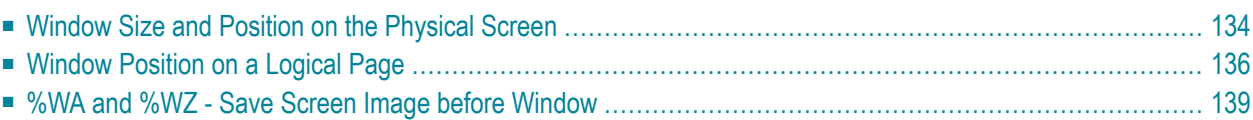

%W

**Note:** You are strongly recommended to use the DEFINE WINDOW statement instead of the %W command.

A Natural window is that segment of a logical page, built by a Natural program, which is displayed on the terminal screen.

The %W command controls the processing of this window.

The command must always be specified with parameters for the various functions as described hereafter. Multiple parameters may be specified with one %W command; they must be specified consecutively without any delimiter characters.

There is always a window present, although you may not be aware of its existence: unless specified differently (with a %W command or DEFINE WINDOW statement), the size of the window is identical to the physical size of your terminal screen.

See also the DEFINE WINDOW statement in the *Statements* documentation forinformation on window processing.

There are two types of window commands:

- <span id="page-141-0"></span>■ commands to control the size and position of the window on the physical screen;
- commands to control the position of the window on the logical page created by the program.

#### **Window Size and Position on the Physical Screen**

The following window commands control the size and position of the window on the physical screen.

When you change the position of the window on the physical screen, the position of the window on the logical page will remain unchanged:

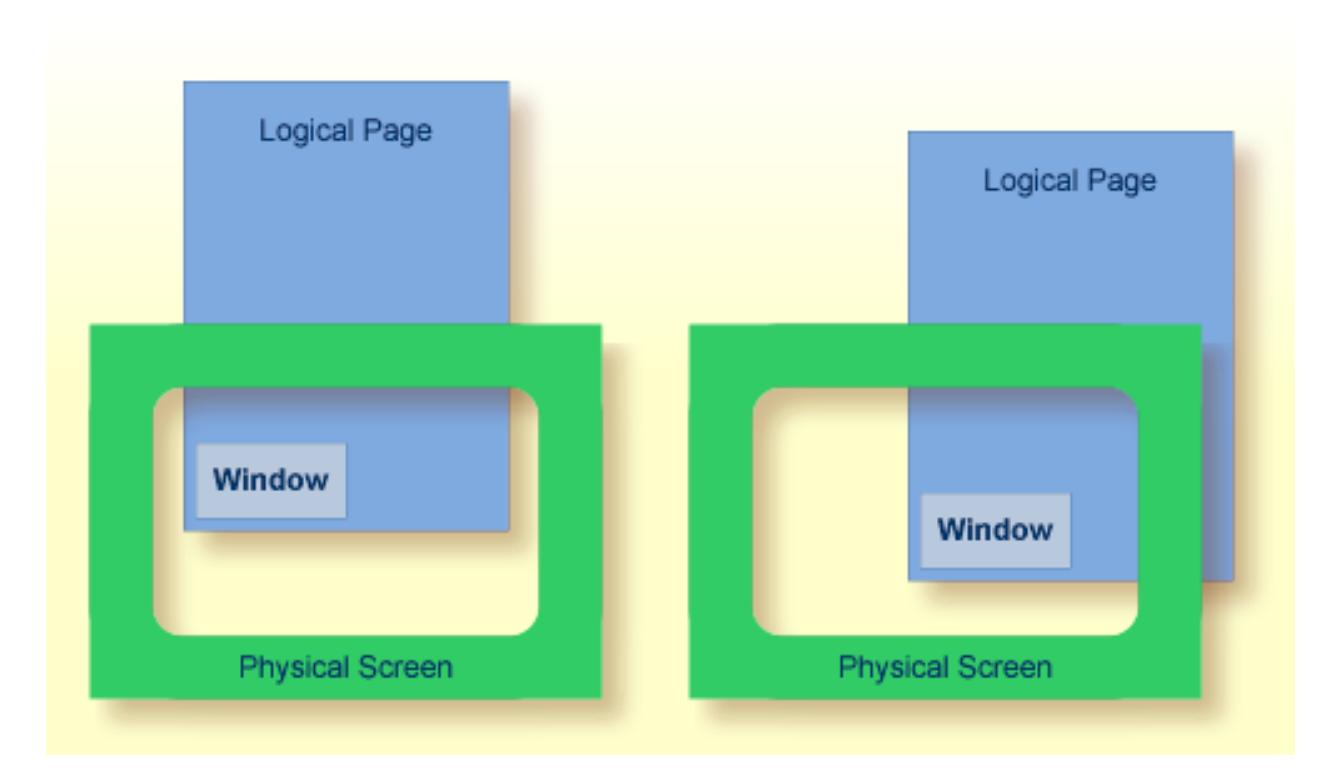

For information on possible window sizes, see the DEFINE WINDOW statement.

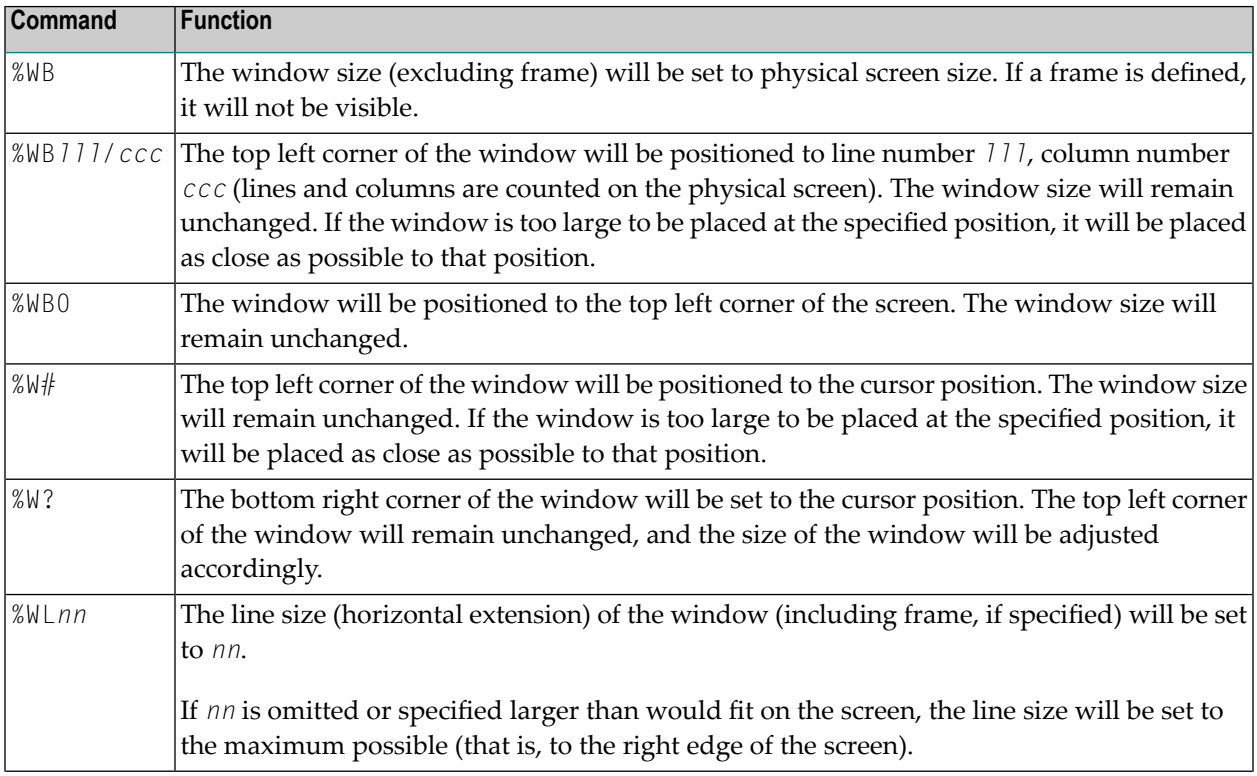

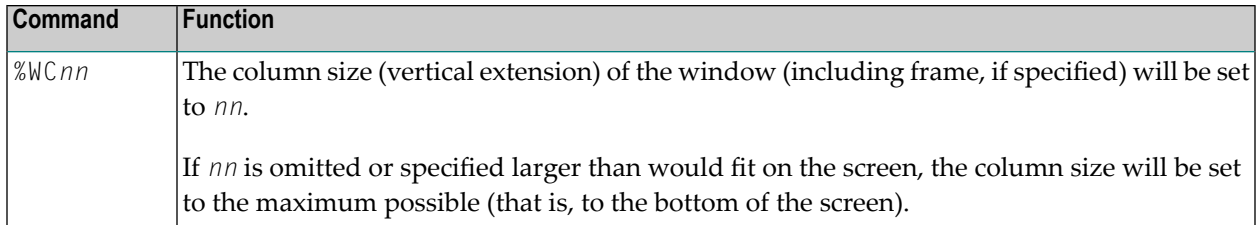

Column size and line size specifications refer to the overall physical size of the window (including frame, if specified), not to the size of what is logically visible inside the window.

Any incorrect/impossible size or positioning commands will either be ignored or adjusted to the physical possibilities.

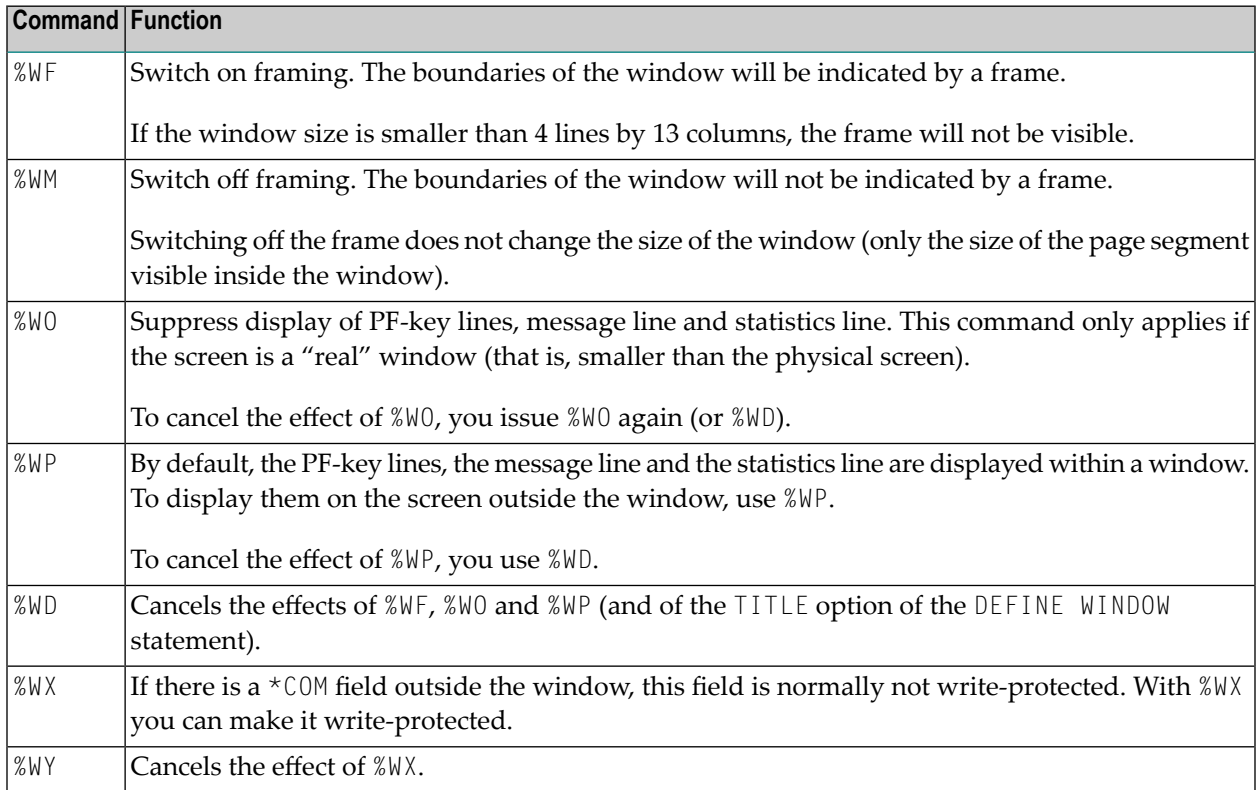

#### <span id="page-143-0"></span>**Window Position on a Logical Page**

The following window commands control the positioning of the window on the current logical page, that is, the current report/map produced by the Natural program for display. This logical page may be larger in size than the physical screen.

When you change the position of the window on the logical page, the size and position of the window on the physical screen will remain unchanged. In other words, the window is not moved over the page, but the page is moved "underneath" the window:
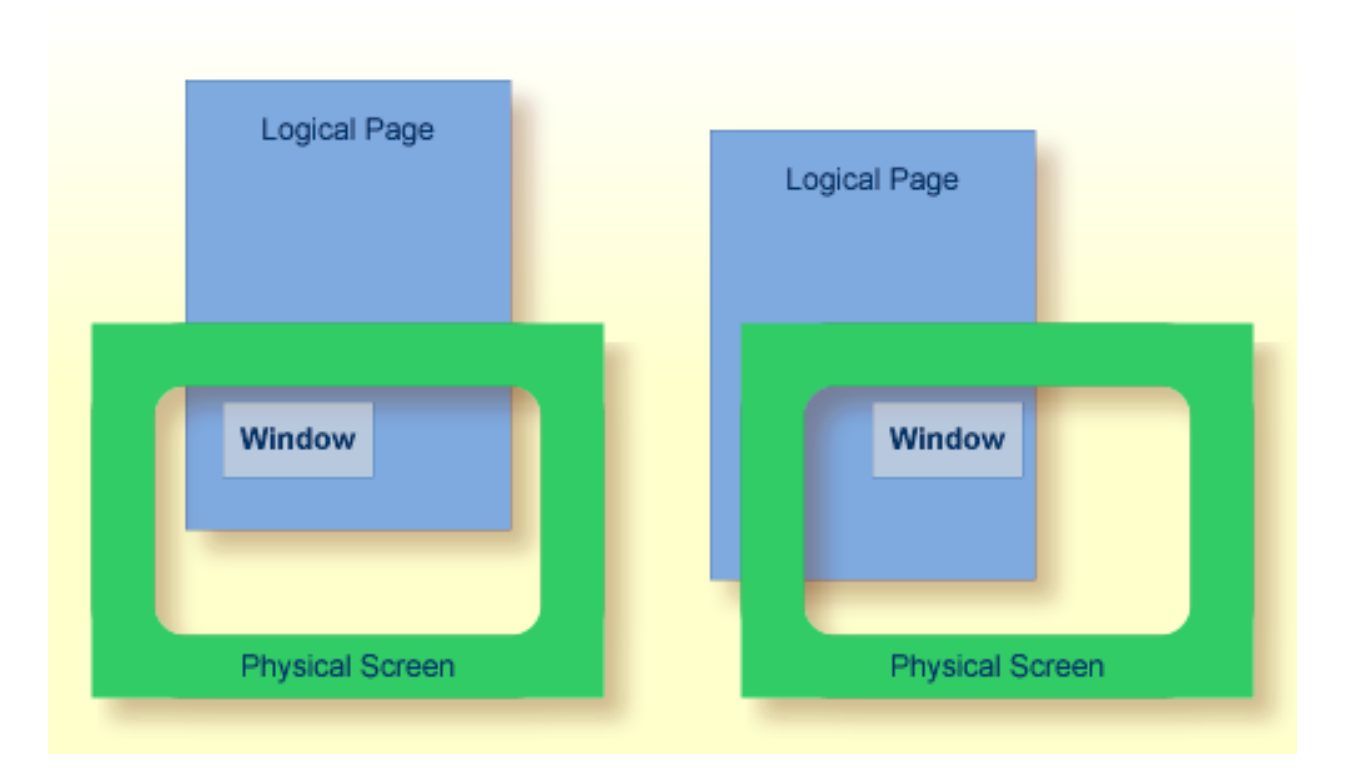

Unless specified differently by one of the following commands, the window will be placed at the top left corner of the logical page.

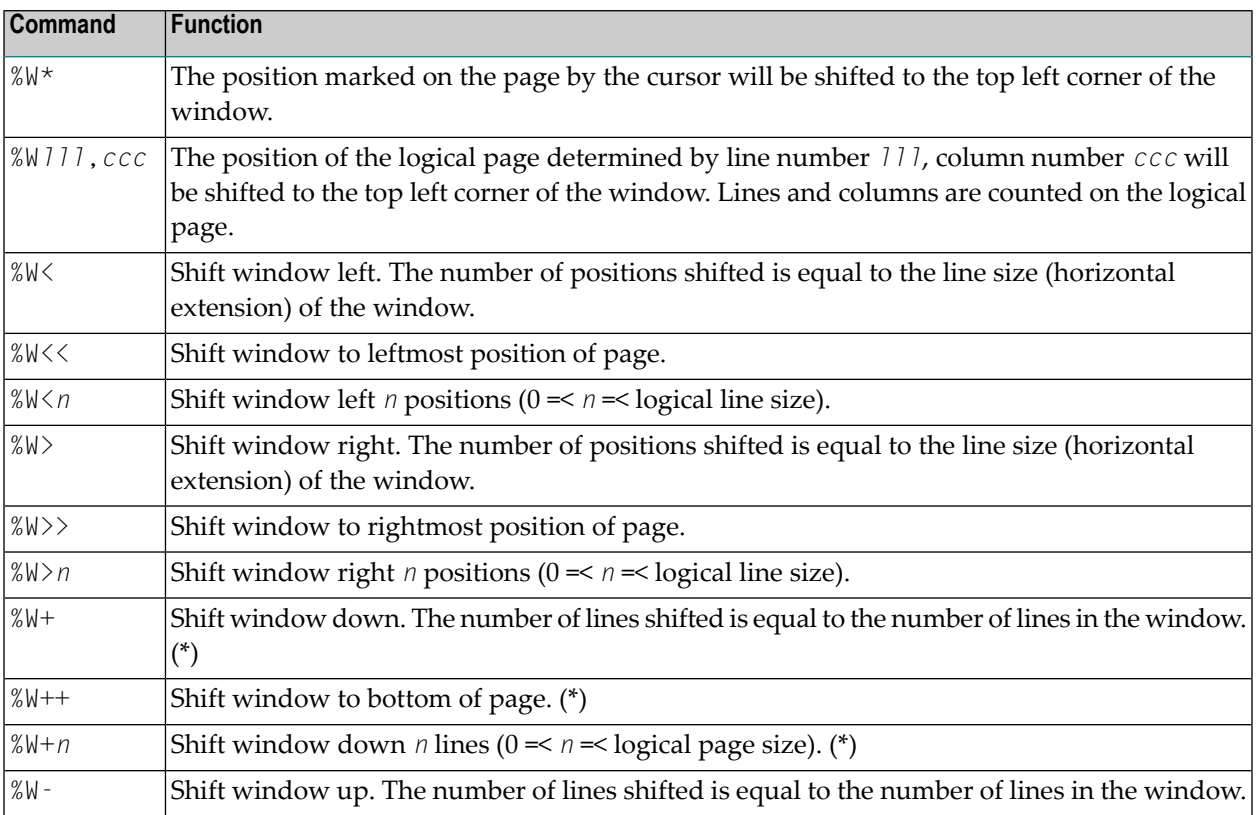

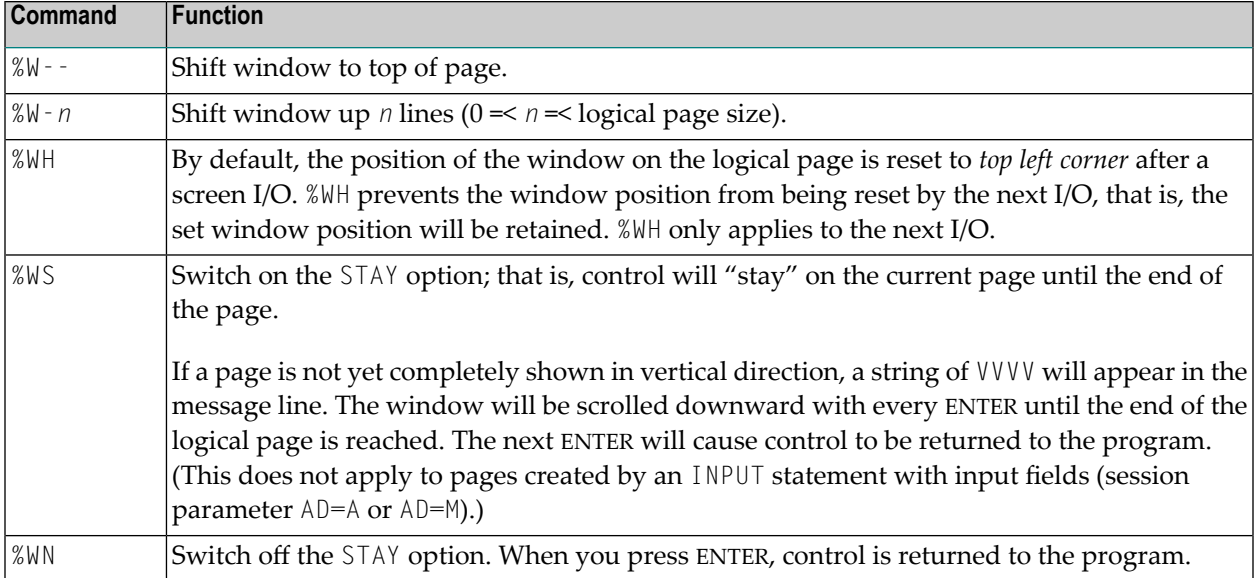

\* The window can be shifted to the last non-blank line of the page at most.

#### **Notes:**

- 1. If you wish to use one of the above commands within a program to shift the window, assign the command to a function key (with a SET KEY statement).
- 2. If you wish to specify it with a SET CONTROL statement, this statement must be followed by a REINPUT statement (that is, it must be placed between the REINPUT statement and corresponding INPUT statement); otherwise Natural will not be able to uniquely identify the window to which the command is to be applied (and will ignore it).
- 3. As a rule, however, no SET CONTROL 'W' statement should be placed between an INPUT statement with WINDOW='*window-name*' option and the corresponding REINPUT statement.

#### **Examples of Command Combinations**

The various parameters to be specified with the  $\mathcal{W}$  command may also be combined with one another; for example:

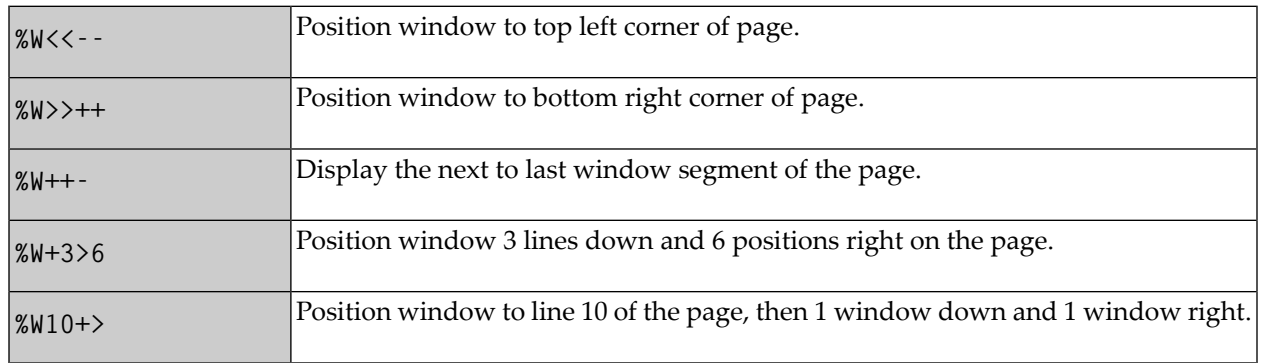

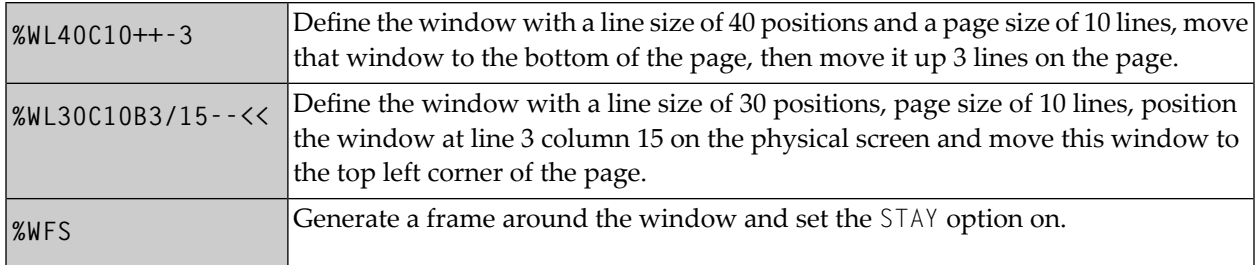

When you specify multiple parameters with the %W command, note that the maximum number of characters after the percent sign (%) is 24; any further characters will be ignored.

The parameters are evaluated in the sequence in which they are specified, so that different sequences of the same parameters may lead to different results.

#### **%WA and %WZ - Save Screen Image before Window**

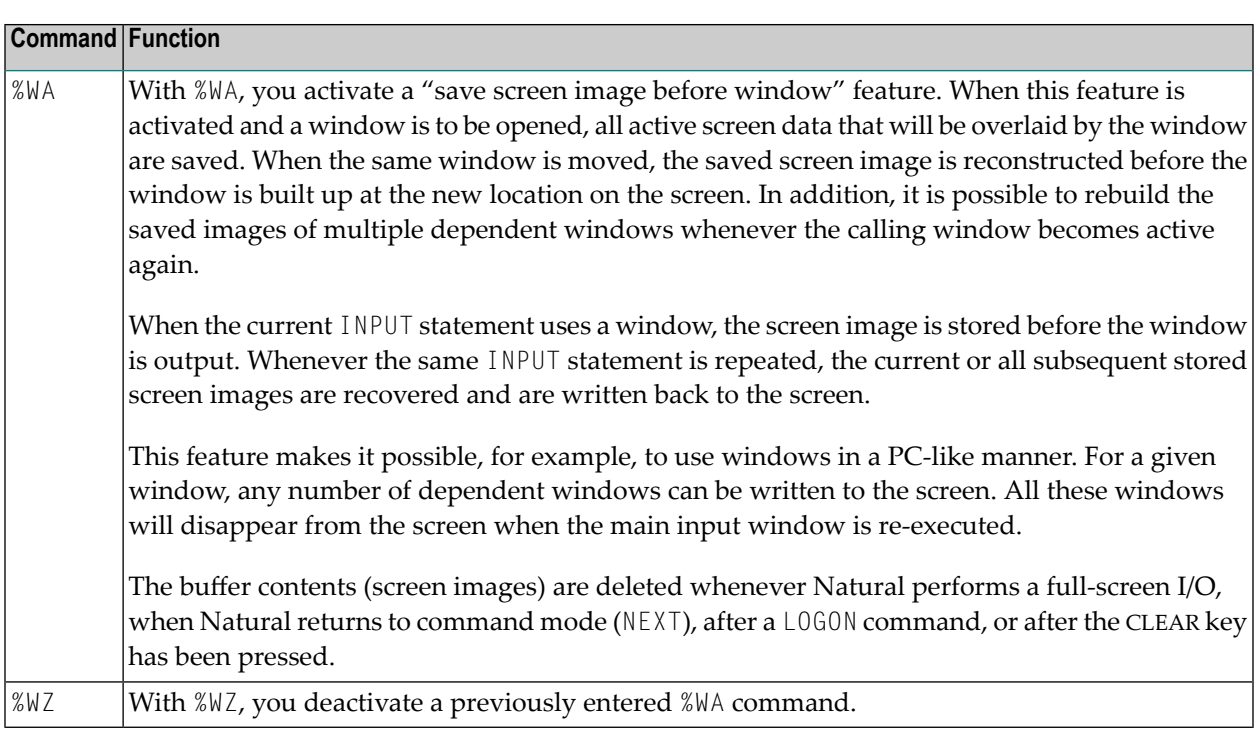

# <span id="page-148-0"></span>60 %X - Control of Infoline

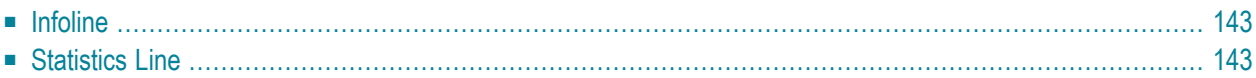

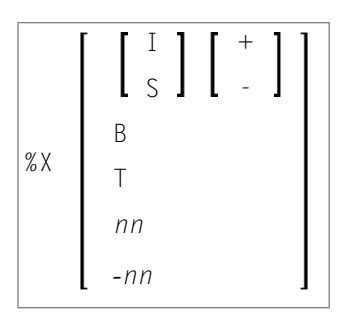

This terminal command controls the display of the Natural **[statistics](#page-150-1) line** or **[infoline](#page-150-0)**.

Application Programming Interface: USR1005N. See *SYSEXT - Natural Application Programming Interfaces* in the *Utilities* documentation.

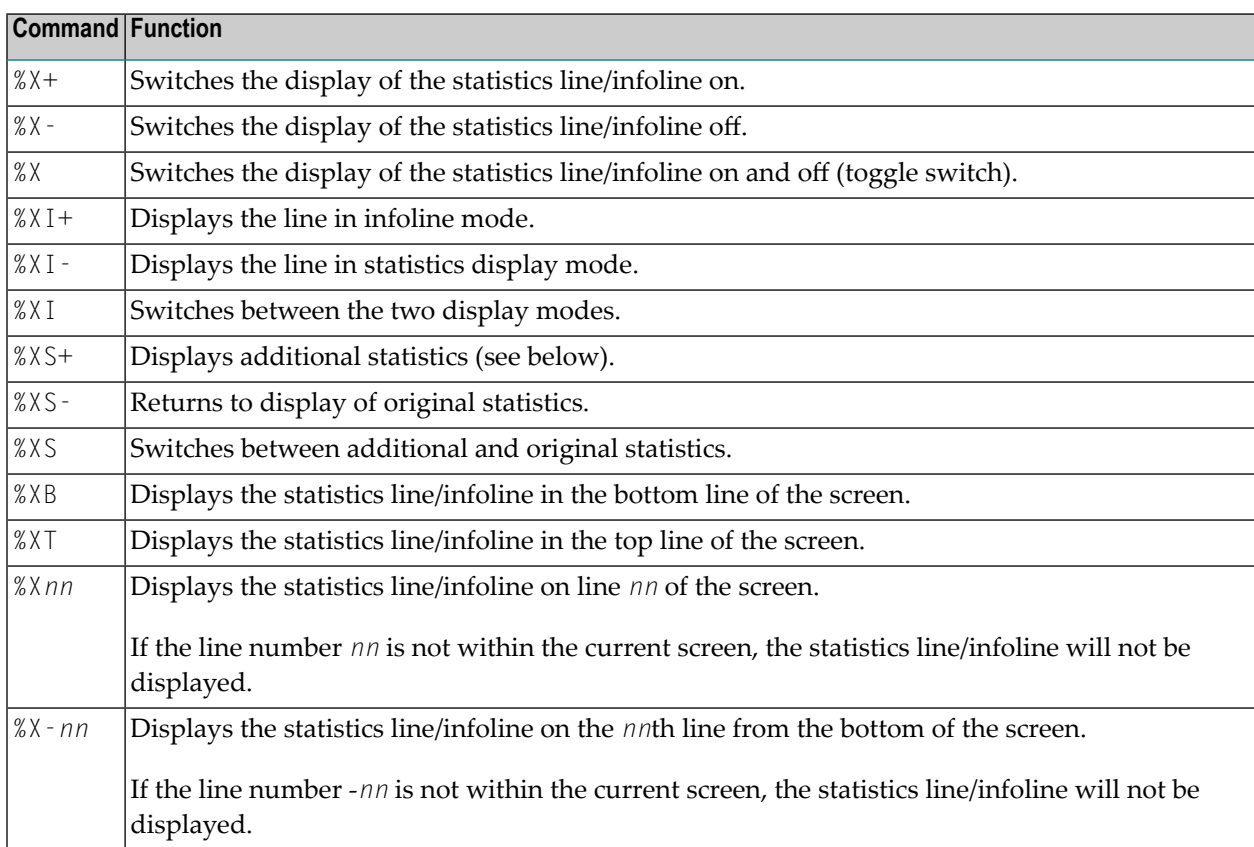

#### <span id="page-150-0"></span>**Infoline**

Data can be written to the infoline by specifying the output destination INFOLINE with the DEFINE PRINTER statement. Only a single line can be written to the infoline. The infoline can be used to have status information displayed, for example, for debugging purposes; it can also be used as separator line (as defined by SAA standards).

#### <span id="page-150-1"></span>**Statistics Line**

When the line is used in statistics display mode, the following statistical information is provided:

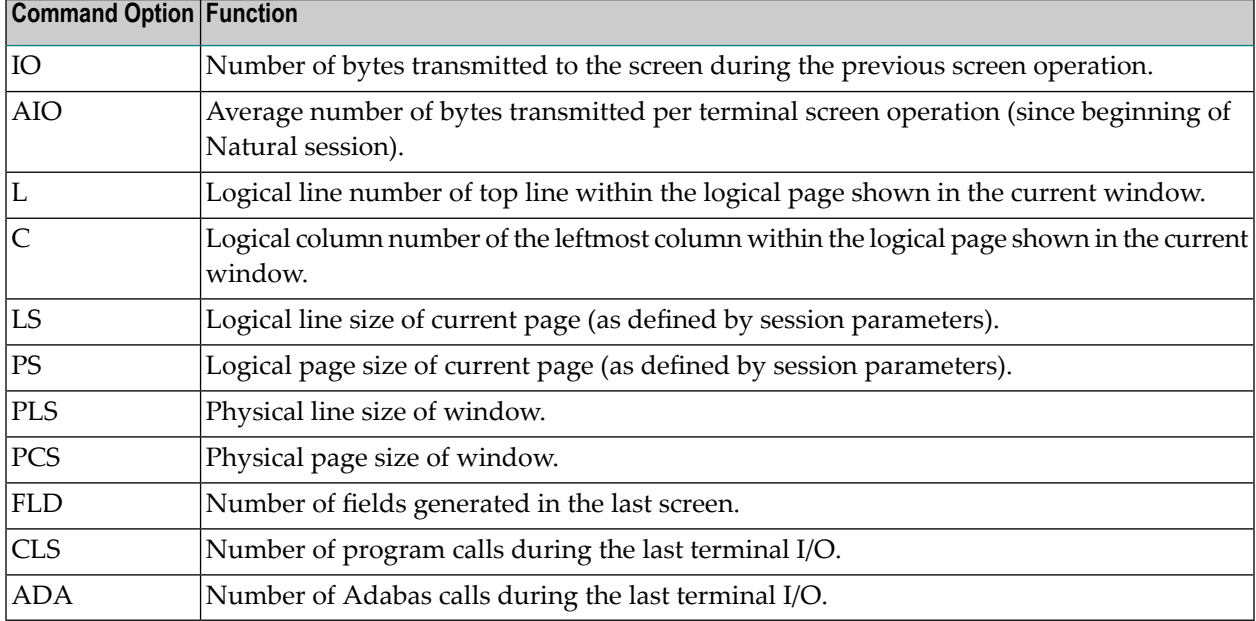

Additional statistics displayed with %XS+:

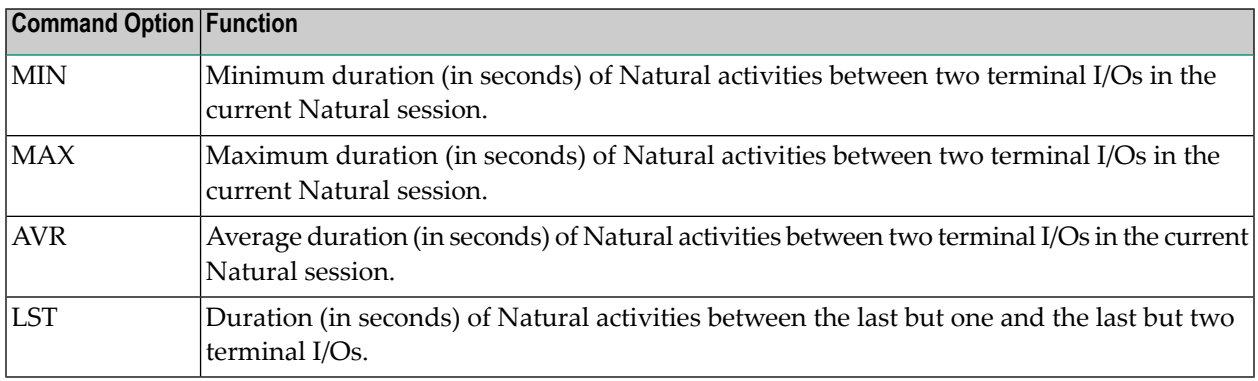

For further information, see *Statistics Line/Infoline - Terminal Command %X* (in the *Programming Guide*).

# <span id="page-152-0"></span>61 %Y - Control of PF-Key Lines

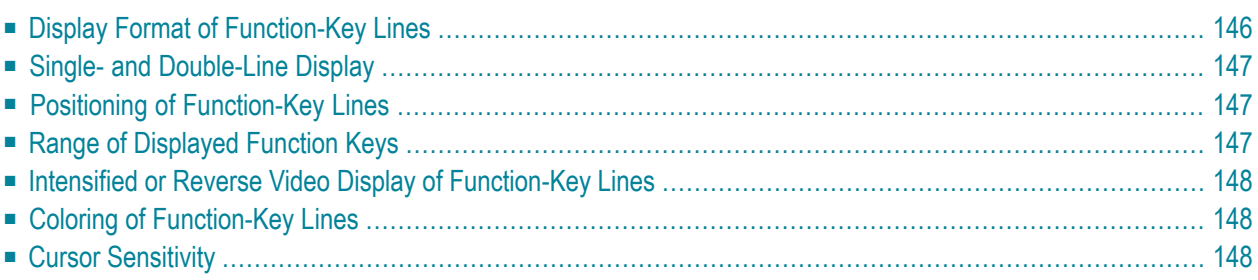

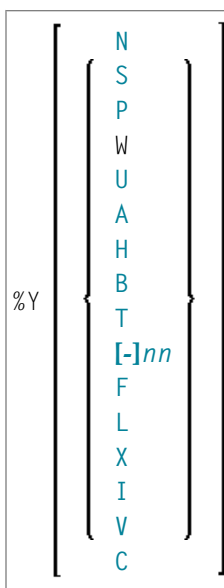

Alternatively, you may specify:

```
%Y=color-code [color-code] [color-code]
```
The terminal command %Y is used to control the display of the Natural PF-key lines.

**Note:** On graphical user interfaces, this command is ignored.

<span id="page-153-0"></span>Application Programming Interface: USR1005N. See *SYSEXT - Natural Application Programming Interfaces* in the *Utilities* documentation.

#### **Display Format of Function-Key Lines**

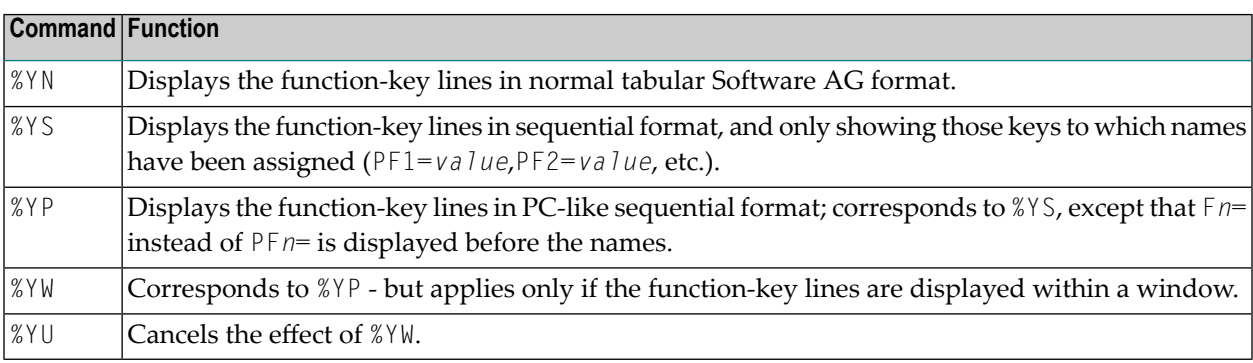

## <span id="page-154-0"></span>**Single- and Double-Line Display**

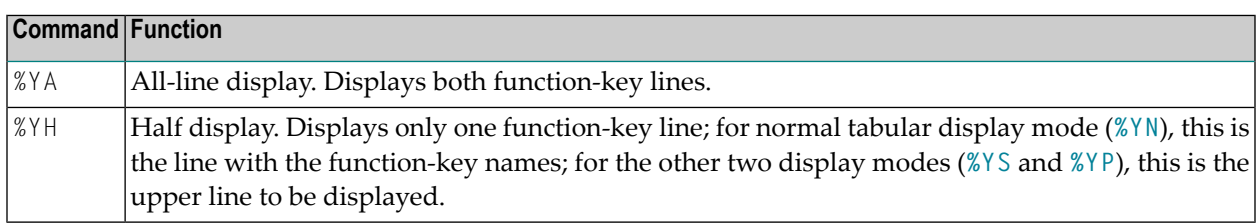

# <span id="page-154-1"></span>**Positioning of Function-Key Lines**

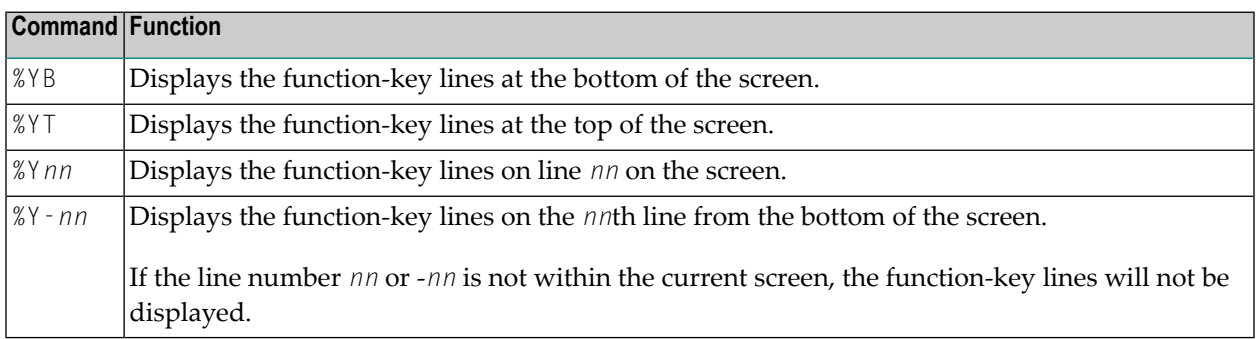

#### <span id="page-154-2"></span>**Range of Displayed Function Keys**

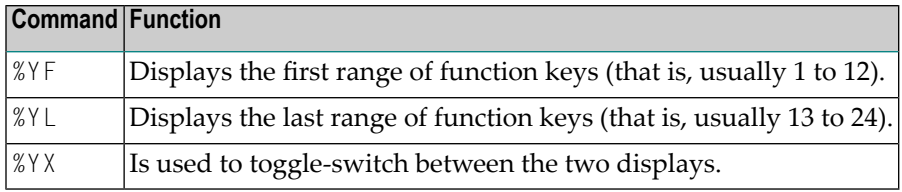

## <span id="page-155-0"></span>**Intensified or Reverse Video Display of Function-Key Lines**

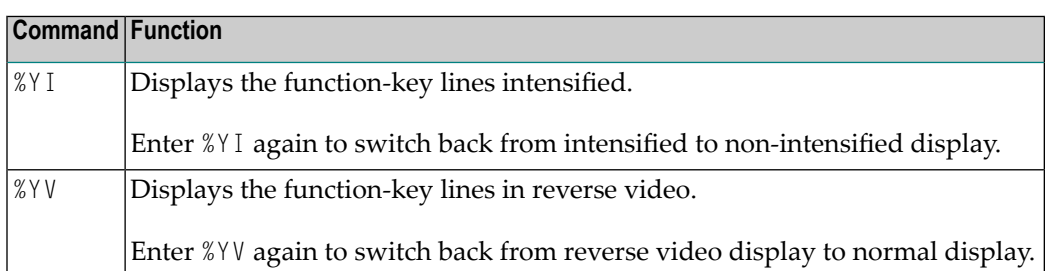

## <span id="page-155-1"></span>**Coloring of Function-Key Lines**

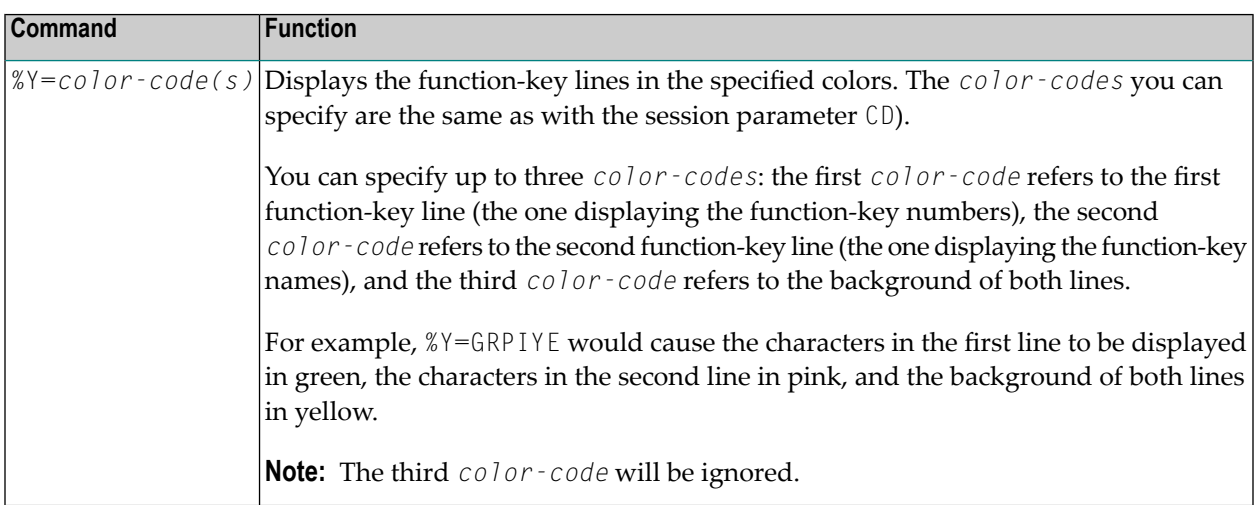

## <span id="page-155-2"></span>**Cursor Sensitivity**

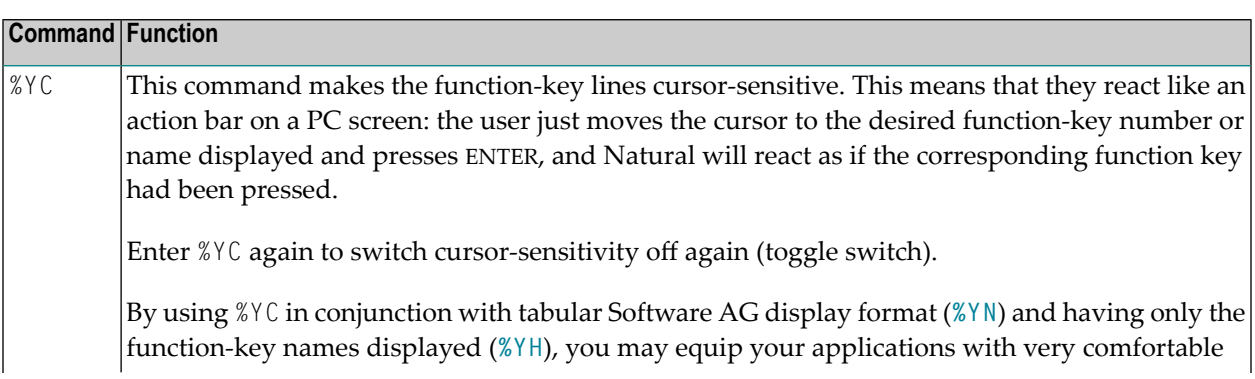

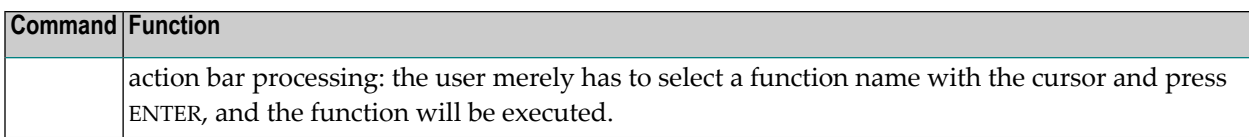

To activate the display of the function-key lines in a program, you use the session parameter KD=ON.

Forfurtherinformation, see *Control of Function-Key Lines- Terminal Command %Y* (in the *Programming Guide*).

# <span id="page-158-0"></span>**62 %Z - Clear Source Area**

#### %Z

This command clears the contents of the Natural source area.

It can only be used with the SET CONTROL statement.

#### **Index**

#### **Symbols**

 $\%$ terminal command, [13](#page-20-0) %% terminal command, [15](#page-22-0)  $\frac{9}{6}$ \* terminal command, [19](#page-26-0)  $\% +$ terminal command, [27](#page-34-0) % terminal command, [27](#page-34-0) %. terminal command, [15](#page-22-0) %.P terminal command, [21](#page-28-0) %.S terminal command, [23](#page-30-0)  $\% /$ terminal command, [25](#page-32-0) %<RDC terminal command, [105](#page-112-0) %<TECH terminal command, [29](#page-36-0) %<TEST terminal command, [31](#page-38-0)  $\% =$ terminal command, [33](#page-40-0)  $\%$  A terminal command, [35](#page-42-0) %B terminal command, [37](#page-44-0)  $%B=$ terminal command, [39](#page-46-0) %C terminal command, [41](#page-48-0) %CC terminal command, [43](#page-50-0) %CS terminal command, [43](#page-50-0) %D terminal command, [45](#page-52-0) %D= terminal command, [47](#page-54-0) %DUE terminal command, [49](#page-56-0) %E terminal command, [51](#page-58-0) %E=

terminal command, [53](#page-60-0)  $\%F$ terminal command, [55](#page-62-0) %F= terminal command, [57](#page-64-0) %FM terminal command, [59](#page-66-0) % $G$ terminal command, [61](#page-68-0) %H terminal command, [63](#page-70-0)  $\%$  I terminal command, [65](#page-72-0)  $\%$ terminal command, [67](#page-74-0)  $\%K$ terminal command, [71](#page-78-0) %KN terminal command, [69](#page-76-0) %KO terminal command, [69](#page-76-0) %KP terminal command, [71](#page-78-0) %KS terminal command, [69](#page-76-0)  $\frac{O}{O}$ terminal command, [73](#page-80-0)  $\%L=$ terminal command, [75](#page-82-0)  $%M$ terminal command, [77](#page-84-0) %MSGSF terminal command, [81](#page-88-0)  $\%N$ terminal command, [83](#page-90-0) %O terminal command, [85](#page-92-0) %P terminal command, [87](#page-94-0)  $\%$  P= terminal command, [89](#page-96-0) %Q terminal command, [97](#page-104-0) %QO terminal command, [99](#page-106-0) %QS terminal command, [101](#page-108-0) %R terminal command, [103](#page-110-0) %RM

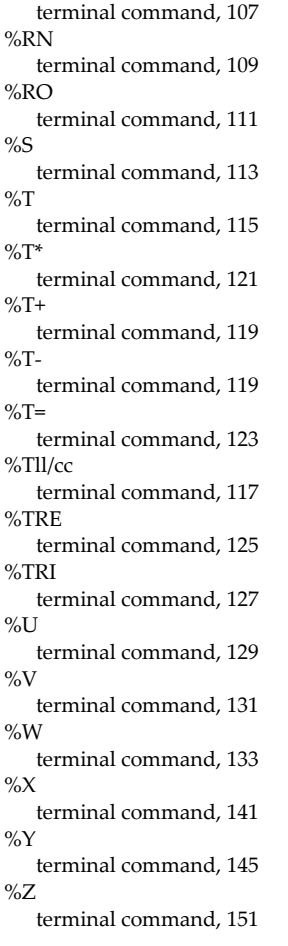

#### **T**

terminal commands, [vii](#page-6-0)